# **S1\_NRB Documentation**

*Release 1.0*

**the S1\_NRB Developers**

**Aug 24, 2022**

# **CONTENTS**

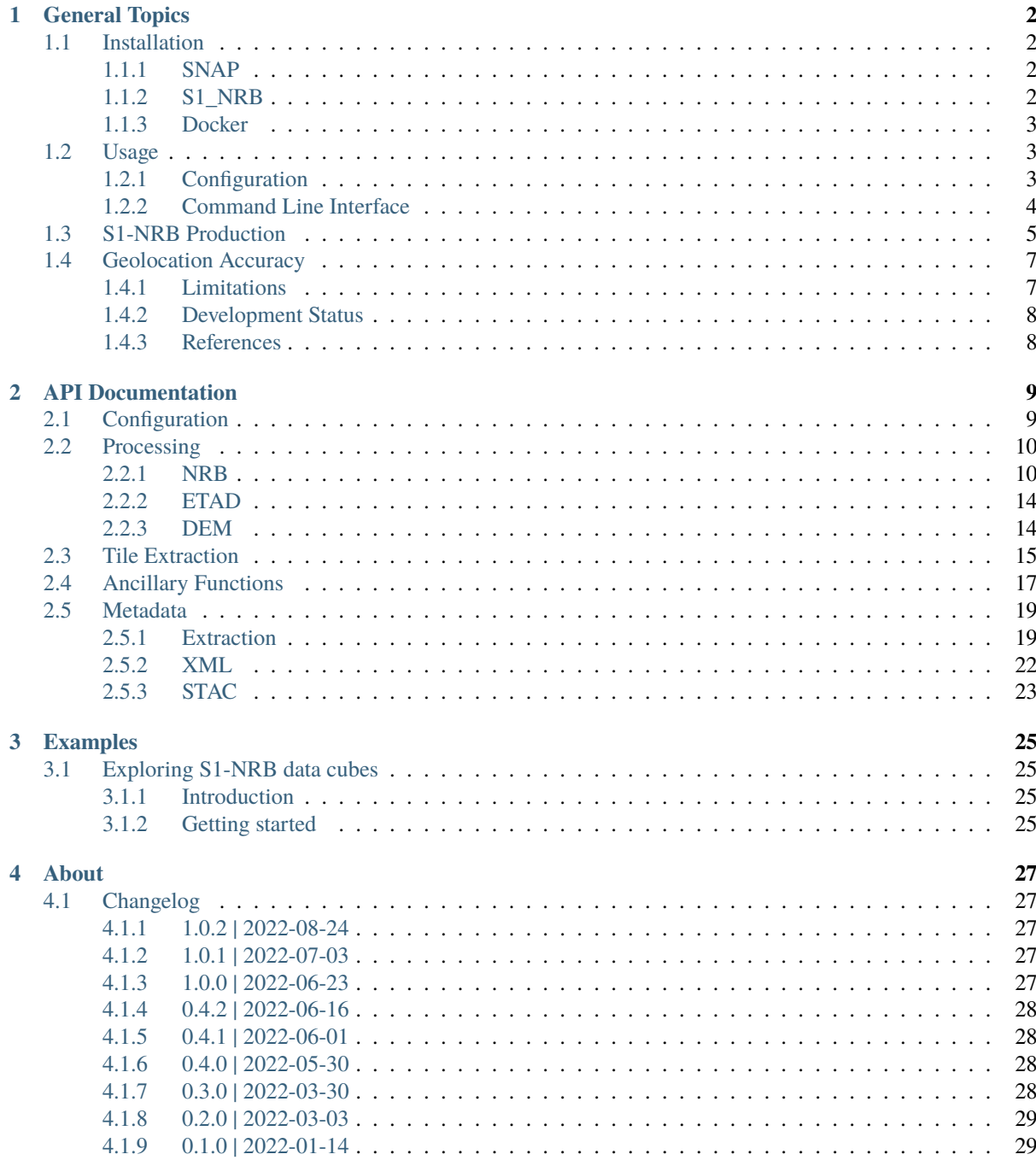

#### 5 Indices and tables

 $30$ 

**[Python Module Index](#page-33-0) 31**

**[Index](#page-34-0) 32**

S1\_NRB is a prototype processor for the Sentinel-1 Normalised Radar Backscatter product. Further information about this product can be found [here.](https://sentinel.esa.int/web/sentinel/sentinel-1-ard-normalised-radar-backscatter-nrb-product)

### **CHAPTER**

# **GENERAL TOPICS**

# <span id="page-4-1"></span><span id="page-4-0"></span>**1.1 Installation**

### <span id="page-4-2"></span>**1.1.1 SNAP**

S1\_NRB requires ESA's Sentinels Application Platform (SNAP) software to produce S1-NRB products. It has been developed based on SNAP version 8. Downloaders for different operating systems can be obtained from the [official webpage.](https://step.esa.int/main/download/snap-download/)

The following code can be used to replicate the software installation on a Linux OS:

```
VERSION=8
TARGET=~/SNAP"$VERSION"
INSTALLER=esa-snap_sentinel_unix_"$VERSION"_0.sh
wget https://download.esa.int/step/snap/"$VERSION".0/installers/"$INSTALLER"
bash $INSTALLER -q -dir $TARGET
$TARGET/bin/snap --nosplash --nogui --modules --update-all
```
See also the web page on how to [update SNAP from the command line.](https://senbox.atlassian.net/wiki/spaces/SNAP/pages/30539785/Update+SNAP+from+the+command+line)

Alternatively, updates for individual modules and versions can be downloaded in the [SNAP Update Center.](https://step.esa.int/updatecenter/) The latest bundle that was used during release of version 1.0.0 is available here: [https://step.esa.int/updatecenter/8.0\\_](https://step.esa.int/updatecenter/8.0_20220323-143356/) [20220323-143356/.](https://step.esa.int/updatecenter/8.0_20220323-143356/)

### <span id="page-4-3"></span>**1.1.2 S1\_NRB**

The S1\_NRB package is not yet available via conda-forge or other common package distribution channels. In the meantime, the following shall provide a convenient installation option provided that Anaconda or Miniconda has been installed:

1. Create and then activate the conda environment

```
conda env create --file https://raw.githubusercontent.com/SAR-ARD/S1_NRB/main/
\rightarrowenvironment.yaml
conda activate nrb_env
```
2. Install the S1\_NRB package into the environment

The package version can be changed as necessary. See the [Tags](https://github.com/SAR-ARD/S1_NRB/tags) section of the repository for available versions.

pip install git+https://github.com/SAR-ARD/S1\_NRB.git@v1.0.0

### <span id="page-5-0"></span>**1.1.3 Docker**

Both SNAP and S1\_NRB can also be installed into a docker container using the Dockerfile that is provided with the package.

# <span id="page-5-1"></span>**1.2 Usage**

### <span id="page-5-2"></span>**1.2.1 Configuration**

Usage of the S1\_NRB package currently relies on a configuration file that needs to be set up by the user. The configuration file follows the INI format, which uses plain text to store properties as key-value pairs. INI files can be created and opened with any text editor. An example config. ini file for the S1\_NRB package can be found here:

[https://github.com/SAR-ARD/S1\\_NRB/blob/main/config.ini](https://github.com/SAR-ARD/S1_NRB/blob/main/config.ini)

The following provides an overview of the parameters the config.ini should contain and anything that should be considered when selecting their values:

• **mode**

Options: all | nrb | snap

This parameter determines if the entire processing chain should be executed or only part of it.

• **aoi\_tiles** & **aoi\_geometry**

The area of interest (AOI) for which S1-NRB products should be created.

Only one of these parameters is required and the one that is not used can be set to None or left empty. aoi\_tiles can be used to define the area of interest via MGRS tile IDs, which must be provided comma-separated (e.g., aoi\_tiles = 32TNS, 32TMT, 32TMS). aoi\_geometry defines the area of interest via a full path to a vector file supported by spatialist.vector. Vector. This option will automatically search for overlapping MGRS tiles and use these for processing.

• **mindate** & **maxdate**

The time period to create S1-NRB products for. Allowed date formats are %Y-%m-%d and %Y-%m-%dT%H:%M:%S.

• **acq\_mode**

Options: IW | EW | SM

The acquisition mode of the source scenes that should be processed.

• **product**

Options: GRD | SLC

The product of the source scenes that should be processed.

• **work\_dir** & **scene\_dir**

Both need to be provided as full paths to existing directories. work\_dir is the main directory in which any subdirectories and files are stored that are generated during processing. scene\_dir will be searched recursively for any Sentinel-1 scenes using the regex pattern '^S1[AB].\*\.zip\$'.

• **rtc\_dir**, **tmp\_dir**, **nrb\_dir**, **dem\_dir**, **wbm\_dir** & **log\_dir**

Processing S1-NRB products creates many intermediate files that are expected to be stored in separate subdirectories. The default values provided in the example configuration file linked above are recommended and will automatically create subdirectories relative to the directory specified with work\_dir. E.g., nrb\_dir = NRB will create the subdirectory /<work\_dir>/NRB. Optionally, full paths to existing directories can be provided for all of these parameters.

• **db\_file**

Any Sentinel-1 scenes found in scene\_dir will be stored in a database file created by pyrosar.drivers. Archive. With db\_file either a full path to an existing database can be provided or it will be created in work\_dir if only a filename is provided. E.g., db\_file = scenes.db will automatically create the database file /<work\_dir>/scenes.db.

#### • **kml\_file**

The Sentinel-2 Military Grid Reference System (MGRS) tiling system establishes the basis of the processing chain and a local reference file containing the respective tile information for processing S1-NRB products is needed. The official KML file provided by ESA can be retrieved [here.](https://sentinel.esa.int/documents/247904/1955685/S2A_OPER_GIP_TILPAR_MPC__20151209T095117_V20150622T000000_21000101T000000_B00.kml) With the kml\_file parameter either a full path to this reference file can be provided or it is expected to be located in the directory provided with work\_dir if only a filename is provided. E.g., the processor expects to find  $/\langle work\_dir \rangle /s2\_grid.kml$  if  $km1_file =$ s2\_grid.kml.

#### • **dem\_type**

Options: Copernicus 10m EEA DEM | Copernicus 30m Global DEM II | Copernicus 30m Global DEM | GETASSE30

The Digital Elevation Model (DEM) that should be used for processing.

Note that water body masks are not available for "Copernicus 30m Global DEM" and "GETASSE30", and will therefore not be included in the product data mask. "Copernicus 10m EEA DEM" and "Copernicus 30m Global DEM II" (both include water body masks) are retrieved from the [Copernicus Space Component Data Access system](https://spacedata.copernicus.eu/web/cscda/data-access/registration) [\(CSCDA\),](https://spacedata.copernicus.eu/web/cscda/data-access/registration) which requires registration. The processor asks for authentification during runtime if one of these options is selected.

#### • **gdal\_threads**

Temporarily changes GDAL\_NUM\_THREADS during processing. Will be reset after processing has finished.

#### • **etad** & **etad\_dir**

Determines if the [Extended Timing Annotation Dataset \(ETAD\) correction](https://sentinel.esa.int/web/sentinel/missions/sentinel-1/data-products/etad-dataset) should be performed or not. If etad=True, etad\_dir is searched for ETAD products matching the respective input SLC and a new SLC is created in tmp\_dir, which is then used for all other processing steps. If etad=False, etad\_dir will be ignored.

#### **Sections**

Configuration files in INI format can have different sections. Each section begins at a section name and ends at the next section name. The config.ini file used with the S1\_NRB package should at least have a dedicated section for processing related parameters. This section is by default named [PROCESSING] (see [example config file\)](https://github.com/SAR-ARD/S1_NRB/blob/main/config.ini).

Users might create several sections in the same configuration file with parameter values that correspond to different processing scenarios (e.g., for different areas of interest). Note that each section must contain all necessary configuration parameters even if only a few are varied between the sections.

### <span id="page-6-0"></span>**1.2.2 Command Line Interface**

Once a configuration file has been created and all of its parameters have been properly defined, it can be used to start the processor using the command line interface (CLI) tool provided with the S1\_NRB package.

The following options are currently available:

s1\_nrb --help

Print a help message for the CLI tool.

s1\_nrb --version

Print the processor version.

s1\_nrb -c /path/to/config.ini

Start the processor using parameters defined in the default section of a config.ini file.

s1\_nrb -c /path/to/config.ini -s SECTION\_NAME

Start the processor using parameters defined in section SECTION\_NAME of a config.ini file.

# <span id="page-7-0"></span>**1.3 S1-NRB Production**

The following describes the current workflow for producing the Sentinel-1 Normalised Radar Backscatter product (S1-NRB), which is being developed in study 1 of the COPA project. This is not part of the official pyroSAR documentation. However, as pyroSAR is the foundation of the processor, its documentation is used to outline the processor details to conveniently link to all relevant functionality.

The basis of the processing chain builds the Sentinel-2 Military Grid Reference System (MGRS) tiling system. Hence, a reference file is needed containing the respective tile information for processing S1-NRB products. A KML file is available online that will be used in the following steps:

```
https://sentinel.esa.int/documents/247904/1955685/S2A_OPER_GIP_TILPAR_MPC__20151209T095117_
V20150622T000000_21000101T000000_B00.kml
```
This file contains all relevant information about individual tiles, in particular the EPSG code of the respective UTM zone and the geometry of the tile in UTM coordinates. The code snippet below demonstrates the tile reading mechanism (using class [spatialist.vector.Vector](https://spatialist.readthedocs.io/en/v0.11.0/spatialist.html#spatialist.vector.Vector) and function [spatialist.vector.wkt2vector\(\)](https://spatialist.readthedocs.io/en/v0.11.0/spatialist.html#spatialist.vector.wkt2vector)):

```
from lxml import html
from spatialist.vector import Vector, wkt2vector
def extract_tile(kml, tile):
   with Vector(kml, driver='KML') as vec:
        feat = vec.getFeatureByAttribute('Name', tile)
        attrib = html.fromstring(feat.GetField('Description')
        attrib = [x for x in attrib.xpath('//tr/td//text()') if x := ' ' ]attribute = dict(zip(attrib[0::2], attrib[1::2]))feat = Nonereturn wkt2vector(attrib['UTM_WKT'], int(attrib['EPSG']))
```
The S1 images are managed in a local SQLite database to select scenes for processing (see pyroSAR's section on [Database Handling\)](https://pyrosar.readthedocs.io/en/latest/general/processing.html#database-handling).

After loading an MGRS tile as an [spatialist.vector.Vector](https://spatialist.readthedocs.io/en/v0.11.0/spatialist.html#spatialist.vector.Vector) object and selecting all relevant overlapping scenes from the database, processing can commence.

The central function for processing backscatter data with SNAP is [pyroSAR.snap.util.geocode\(\)](https://pyrosar.readthedocs.io/en/v0.18.0/pyroSAR.html#pyroSAR.snap.util.geocode). It will perform all necessary steps to generate radiometrically terrain corrected gamma naught backscatter plus all relevant additional datasets like local incident angle and local contribution area (see argument export\_extra).

The code below presents an incomplete call to [pyroSAR.snap.util.geocode\(\)](https://pyrosar.readthedocs.io/en/v0.18.0/pyroSAR.html#pyroSAR.snap.util.geocode) where several variables have been set implicitly. infile can either be a single Sentinel-1 scene or multiple, which will then be mosaiced in radar geometry prior to geocoding. vec is the [spatialist.vector.Vector](https://spatialist.readthedocs.io/en/v0.11.0/spatialist.html#spatialist.vector.Vector) object created from the S2 KML file with corner coordinate (xmax, ymin). The resulting image tiles are aligned to this corner coordinate.

```
from pyroSAR.snap import geocode
epsq = 32632 # just for demonstration; will be read from KML file
spacing = 10dem = 'Copernicus 30m Global DEM'
```
(continues on next page)

(continued from previous page)

```
geocode(infile=infile, outdir=outdir, tmpdir=tmpdir,
        t_srs=epsg, shapefile=vec, tr=spacing,
        alignToStandardGrid=True,
        standardGridOriginX=xmax, standardGridOriginY=ymin,
        demName=dem, scaling='linear',
        export_extra=['localIncidenceAngle', 'incidenceAngleFromEllipsoid',
                       'scatteringArea', 'layoverShadowMask'])
```
The Copernicus GLO-30 DEM can easily be used for processing as it is available via SNAP auto-download. Furthermore, Copernicus EEA-10 DEM usage has been implemented as part of the function [pyroSAR.auxdata.](https://pyrosar.readthedocs.io/en/v0.18.0/pyroSAR.html#pyroSAR.auxdata.dem_autoload) [dem\\_autoload\(\)](https://pyrosar.readthedocs.io/en/v0.18.0/pyroSAR.html#pyroSAR.auxdata.dem_autoload).

Many DEMs contain heights relative to a geoid such as EGM96. For SAR processing this information needs to be converted to WGS84 ellipsoid heights. pyroSAR offers a function [pyroSAR.auxdata.get\\_egm\\_lookup\(\)](https://pyrosar.readthedocs.io/en/v0.18.0/pyroSAR.html#pyroSAR.auxdata.get_egm_lookup) to download a conversion file used by SNAP. However, SNAP itself will also automatically download this file if not found.

Alternative to the auto-download options, a custom DEM can be passed to pyroSAR. snap.util.geocode() via argument externalDEMFile. The function [pyroSAR.auxdata.dem\\_create\(\)](https://pyrosar.readthedocs.io/en/v0.18.0/pyroSAR.html#pyroSAR.auxdata.dem_create) can be used to directly convert between EGM96 and WGS84 heights using GDAL. This way, the argument externalDEMApplyEGM of function [pyroSAR.snap.util.geocode\(\)](https://pyrosar.readthedocs.io/en/v0.18.0/pyroSAR.html#pyroSAR.snap.util.geocode) can be set to False and no additional lookup file is needed.

Sentinel-1 orbit state vector files (OSV) for enhancing the orbit location accuracy are downloaded directly by pyroSAR (see [pyroSAR.S1.OSV](https://pyrosar.readthedocs.io/en/v0.18.0/pyroSAR.html#pyroSAR.S1.OSV)), but can also be downloaded automatically by SNAP. For S1-NRB processing at least Restituted Orbit files (RESORB) are needed while the more accurate Precise Orbit Ephemerides (POEORB) delivered two weeks after scene acquisition do not provide additional benefit.

The function [pyroSAR.snap.util.geocode\(\)](https://pyrosar.readthedocs.io/en/v0.18.0/pyroSAR.html#pyroSAR.snap.util.geocode) will create a list of plain GeoTIFF files, which are slightly larger than the actual tile to ensure full tile coverage after geocoding. These files are then subsetted to the actual tile extent, converted to Cloud Optimized GeoTIFFs (COG), and renamed to the S1-NRB naming scheme. The function [spatialist.auxil.gdalwarp\(\)](https://spatialist.readthedocs.io/en/v0.11.0/spatialist.html#spatialist.auxil.gdalwarp) is used for this task, which is a simple wrapper around the gdalwarp utility of GDAL. The following is another incomplete code example highlighting the general procedure of converting the individual images. The outfile name is generated from information of the source images, the MGRS tile ID and the name of the respective file as written by [pyroSAR.snap.util.geocode\(\)](https://pyrosar.readthedocs.io/en/v0.18.0/pyroSAR.html#pyroSAR.snap.util.geocode).

```
from spatialist import gdalwarp, Raster
from osgeo import gdal
write_options = ['BLOCKSIZE=512',
                 'COMPRESS=LERC_ZSTD',
                 'MAX_Z_ERROR=0.001']
with Raster(infiles, list_separate=False) as ras:
    source = ras.filename
gdalwarp(src=source, dst=outfile,
         options={'format': 'COG',
                  'outputBounds': [xmin, ymin, xmax, ymax],
                  'creationOptions': write_options})
```
After all COG files have been created, GDAL VRT files are written for log scaling and sigma naught RTC backscatter computation. The code below demonstrates the generation of a VRT file using [spatialist.auxil.](https://spatialist.readthedocs.io/en/v0.11.0/spatialist.html#spatialist.auxil.gdalbuildvrt) [gdalbuildvrt\(\)](https://spatialist.readthedocs.io/en/v0.11.0/spatialist.html#spatialist.auxil.gdalbuildvrt) followed by an XML modification to insert the pixel function (a way to achieve this with GDAL's gdalbuildvrt functionality has not yet been found).

from lxml import etree from spatialist import gdalbuildvrt

(continues on next page)

(continued from previous page)

```
def create_vrt(src, dst, fun, scale=None, offset=None, options=None):
   gdalbuildvrt(src=src, dst=dst, options=options)
   tree = etree.parse(dst)
   root = tree.getroot()band = tree.find('VRTRasterBand')
   band.attrib['subClass'] = 'VRTDerivedRasterBand'
   pixfun = etree.SubElement(band, 'PixelFunctionType')
   pixfun.text = funif scale is not None:
       sc = etree.SubElement(band, 'Scale')
       sc.text = str(scale)if offset is not None:
       off = etree.SubElement(band, 'Offset')
       off.text = str(offset)etree.indent(root)
    tree.write(dst, pretty_print=True, xml_declaration=False, encoding='utf-8')
```
In a last step the OGC XML and STAC JSON metadata files will be written for the S1-NRB product.

### <span id="page-9-0"></span>**1.4 Geolocation Accuracy**

Item 4.3 of the CARD4L NRB specification requires, as minimum, an estimate of the absolute location error (ALE) "as bias and standard deviation, provided in slant range/azimuth, or Northing/Easting" [1]. As desired target the accuracy is less or equal 0.1 pixels radial root mean square error (rRMSE), which can be defined as:

$$
RMSE_{planar} = \sqrt{RMSE_{SLC,Az}^2 + (\frac{RMSE_{SLC,Rg}}{sin(\theta_{i,min})})^2 + RMSE_{DEM,planar}^2 + RMSE_{proc}^2}
$$

The error induced by the DEM can be described as:

$$
RMSE_{DEM,planar} = \frac{\sigma_{DEM}}{tan(\theta_{i,min})}
$$

where

 $\theta_{i,min}$  = The minimum possible angle of incidence

 $RMSE_{SLC.Az/Ba}$  = Error induced by SLC source data in azimuth/range

 $RMSE_{DEM,planar}$  = Error induced by DEM inaccuracy

 $RMSE_{proc}$  = Error induced by other processing steps

 $\sigma_{DEM}$  = DEM accuracy at  $1\sigma$  (LE68)

### <span id="page-9-1"></span>**1.4.1 Limitations**

Currently, the following simplifications need to be considered for the calculation of rRMSE values found in the metadata of each S1-NRB product:

- Processing induced errors  $(RMSE_{proc})$  and the error term related to DEM interpolation are not further considered and assumed to be 0.
- The DEM accuracy ( $\sigma_{DEM}$ ) is estimated on the global mean accuracy LE90 reported for the COP-DEM [2] under the assumption of gaussian distribution:

**–** Global: LE90 = 2.57; LE68 ≈ 1.56

• rRMSE is only calculated if a COP-DEM was used for processing, otherwise the value is set to None

# <span id="page-10-0"></span>**1.4.2 Development Status**

The development status is tracked and discussed in the following Github issue: [https://github.com/SAR-ARD/S1\\_](https://github.com/SAR-ARD/S1_NRB/issues/33) [NRB/issues/33](https://github.com/SAR-ARD/S1_NRB/issues/33)

## <span id="page-10-1"></span>**1.4.3 References**

- [1] [https://ceos.org/ard/files/PFS/NRB/v5.5/CARD4L-PFS\\_NRB\\_v5.5.pdf](https://ceos.org/ard/files/PFS/NRB/v5.5/CARD4L-PFS_NRB_v5.5.pdf)
- [2] [https://spacedata.copernicus.eu/documents/20126/0/GEO1988-CopernicusDEM-SPE-002\\_](https://spacedata.copernicus.eu/documents/20126/0/GEO1988-CopernicusDEM-SPE-002_ProductHandbook_I1.00.pdf/082dd479-f908-bf42-51bf-4c0053129f7c?t=1586526993604) [ProductHandbook\\_I1.00.pdf/082dd479-f908-bf42-51bf-4c0053129f7c?t=1586526993604](https://spacedata.copernicus.eu/documents/20126/0/GEO1988-CopernicusDEM-SPE-002_ProductHandbook_I1.00.pdf/082dd479-f908-bf42-51bf-4c0053129f7c?t=1586526993604)

### **CHAPTER**

# **API DOCUMENTATION**

# <span id="page-11-5"></span><span id="page-11-1"></span><span id="page-11-0"></span>**2.1 Configuration**

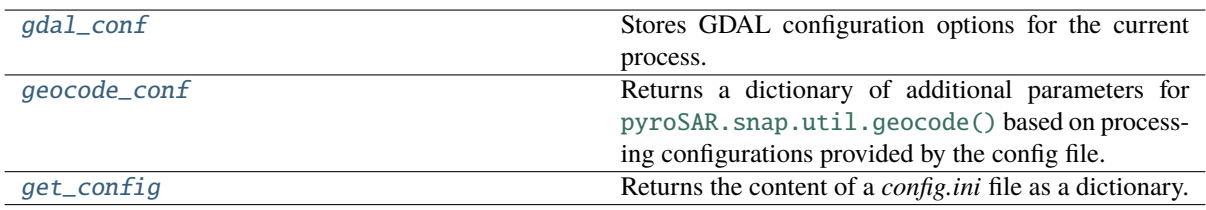

#### <span id="page-11-2"></span>S1\_NRB.config.gdal\_conf(*config*)

Stores GDAL configuration options for the current process.

#### **Parameters**

config  $(dict)$  $(dict)$  $(dict)$  – Dictionary of the parsed config parameters for the current process.

#### **Returns**

Dictionary containing GDAL configuration options for the current process.

**Return type**

[dict](https://docs.python.org/3/library/stdtypes.html#dict)

#### <span id="page-11-3"></span>S1\_NRB.config.geocode\_conf(*config*)

Returns a dictionary of additional parameters for [pyroSAR.snap.util.geocode\(\)](https://pyrosar.readthedocs.io/en/v0.18.0/pyroSAR.html#pyroSAR.snap.util.geocode) based on processing configurations provided by the config file.

#### **Parameters**

config  $(dict)$  $(dict)$  $(dict)$  – Dictionary of the parsed config parameters for the current process.

#### **Returns**

Dictionary of parameters that can be passed to [pyroSAR.snap.util.geocode\(\)](https://pyrosar.readthedocs.io/en/v0.18.0/pyroSAR.html#pyroSAR.snap.util.geocode)

#### **Return type**

[dict](https://docs.python.org/3/library/stdtypes.html#dict)

<span id="page-11-4"></span>S1\_NRB.config.get\_config(*config\_file*, *proc\_section='PROCESSING'*)

Returns the content of a *config.ini* file as a dictionary.

#### **Parameters**

- config\_file  $(str)$  $(str)$  $(str)$  Full path to the config file that should be parsed to a dictionary.
- $proc\_section (str, optional) Section of the config file that processing parame proc\_section (str, optional) Section of the config file that processing parame proc\_section (str, optional) Section of the config file that processing parame$ ters should be parsed from. Default is 'PROCESSING'.

#### **Returns**

**out\_dict** – Dictionary of the parsed config parameters.

#### **Return type**

[dict](https://docs.python.org/3/library/stdtypes.html#dict)

# <span id="page-12-5"></span><span id="page-12-0"></span>**2.2 Processing**

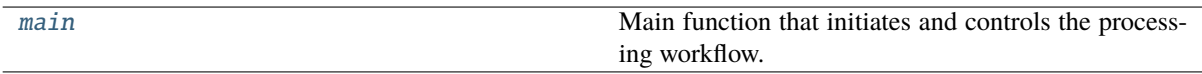

<span id="page-12-2"></span>S1\_NRB.processor.main(*config\_file*, *section\_name='PROCESSING'*, *debug=False*)

Main function that initiates and controls the processing workflow.

**Parameters**

- config\_file ([str](https://docs.python.org/3/library/stdtypes.html#str)) Full path to a *config.ini* file.
- section\_name ([str,](https://docs.python.org/3/library/stdtypes.html#str) optional) Section name of the *config.ini* file that processing parameters should be parsed from. Default is 'PROCESSING'.
- debug ([bool,](https://docs.python.org/3/library/functions.html#bool) optional) Set pyroSAR logging level to DEBUG? Default is False.

### <span id="page-12-1"></span>**2.2.1 NRB**

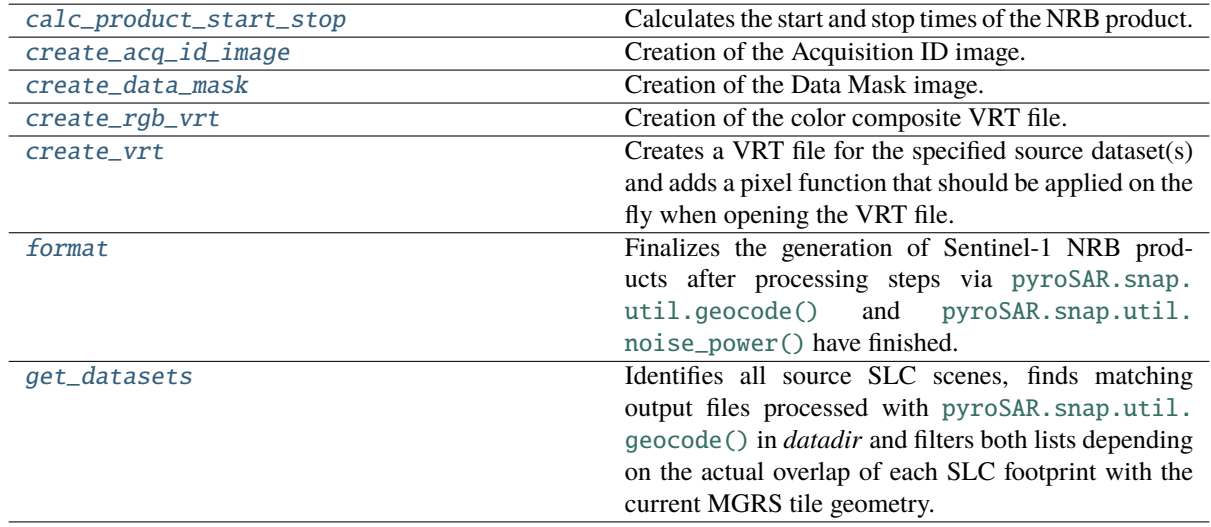

#### <span id="page-12-3"></span>S1\_NRB.nrb.calc\_product\_start\_stop(*src\_ids*, *extent*, *epsg*)

Calculates the start and stop times of the NRB product. The geolocation grid points including their azimuth time information are extracted first from the metadata of each source SLC. These grid points are then used to interpolate the azimuth time for the lower right and upper left (ascending) or upper right and lower left (descending) corners of the MGRS tile extent.

#### **Parameters**

- src\_ids ([list](https://docs.python.org/3/library/stdtypes.html#list) [\[pyroSAR.drivers.ID\]](https://pyrosar.readthedocs.io/en/v0.18.0/pyroSAR.html#pyroSAR.drivers.ID)) List of [ID](https://pyrosar.readthedocs.io/en/v0.18.0/pyroSAR.html#pyroSAR.drivers.ID) objects of all source SLC scenes that overlap with the current MGRS tile.
- extent ([dict](https://docs.python.org/3/library/stdtypes.html#dict)) Spatial extent of the MGRS tile, derived from a [Vector](https://spatialist.readthedocs.io/en/v0.11.0/spatialist.html#spatialist.vector.Vector) object.
- epsg  $(int)$  $(int)$  $(int)$  The coordinate reference system as an EPSG code.

#### **Returns**

- **start** (*str*) Start time of the NRB product formatted as *%Y%m%dT%H%M%S* in UTC.
- **stop** (*str*) Stop time of the NRB product formatted as *%Y%m%dT%H%M%S* in UTC.

<span id="page-12-4"></span>S1\_NRB.nrb.create\_acq\_id\_image(*outname*, *ref\_tif*, *snap\_datamasks*, *src\_ids*, *extent*, *epsg*, *driver*, *creation\_opt*, *overviews*, *dst\_nodata*)

Creation of the Acquisition ID image.

<span id="page-13-3"></span>**Parameters**

- outname  $(str)$  $(str)$  $(str)$  Full path to the output data mask file.
- ref\_tif  $(str)$  $(str)$  $(str)$  Full path to any GeoTIFF file of the NRB product.
- snap\_datamasks  $(list[str]) List$  $(list[str]) List$  $(list[str]) List$  $(list[str]) List$  of raster datamask files covering the footprint of each source SLC scene that overlaps with the current MGRS tile.
- src\_ids ([list](https://docs.python.org/3/library/stdtypes.html#list) [\[pyroSAR.drivers.ID\]](https://pyrosar.readthedocs.io/en/v0.18.0/pyroSAR.html#pyroSAR.drivers.ID)) List of [ID](https://pyrosar.readthedocs.io/en/v0.18.0/pyroSAR.html#pyroSAR.drivers.ID) objects of all source SLC scenes that overlap with the current MGRS tile.
- extent  $(dict)$  $(dict)$  $(dict)$  Spatial extent of the MGRS tile, derived from a [Vector](https://spatialist.readthedocs.io/en/v0.11.0/spatialist.html#spatialist.vector.Vector) object.
- epsg  $(int)$  $(int)$  $(int)$  The CRS used for the NRB product; provided as an EPSG code.
- driver  $(str)$  $(str)$  $(str)$  GDAL driver to use for raster file creation.
- **creation\_opt**  $(list[str]) GDAL$  $(list[str]) GDAL$  $(list[str]) GDAL$  $(list[str]) GDAL$  creation options to use for raster file creation. Should match specified GDAL driver.
- overviews  $(llist(int))$  Internal overview levels to be created for each raster file.
- dst\_nodata ([int](https://docs.python.org/3/library/functions.html#int) or  $str$ ) Nodata value to write to the output raster.

<span id="page-13-0"></span>S1\_NRB.nrb.create\_data\_mask(*outname*, *snap\_datamasks*, *snap\_datasets*, *extent*, *epsg*, *driver*, *creation\_opt*, *overviews*, *overview\_resampling*, *dst\_nodata*, *wbm=None*)

Creation of the Data Mask image.

#### **Parameters**

- outname  $(str)$  $(str)$  $(str)$  Full path to the output data mask file.
- snap\_datamasks  $(list[str]) List$  $(list[str]) List$  $(list[str]) List$  $(list[str]) List$  of raster datamask files covering the footprint of each source SLC scene that overlaps with the current MGRS tile.
- snap\_datasets  $(list[str]) List$  $(list[str]) List$  $(list[str]) List$  $(list[str]) List$  of output files processed with [pyroSAR.snap.](https://pyrosar.readthedocs.io/en/v0.18.0/pyroSAR.html#pyroSAR.snap.util.geocode) [util.geocode\(\)](https://pyrosar.readthedocs.io/en/v0.18.0/pyroSAR.html#pyroSAR.snap.util.geocode) that match the source SLC scenes and overlap with the current MGRS tile.
- extent  $(dict)$  $(dict)$  $(dict)$  Spatial extent of the MGRS tile, derived from a [Vector](https://spatialist.readthedocs.io/en/v0.11.0/spatialist.html#spatialist.vector.Vector) object.
- epsg  $(int)$  $(int)$  $(int)$  The coordinate reference system as an EPSG code.
- driver  $(str)$  $(str)$  $(str)$  GDAL driver to use for raster file creation.
- creation\_opt  $(listr[str])$  $(listr[str])$  $(listr[str])$  GDAL creation options to use for raster file creation. Should match specified GDAL driver.
- overviews  $(list[int]) Internal$  $(list[int]) Internal$  $(list[int]) Internal$  $(list[int]) Internal$  overview levels to be created for each raster file.
- overview\_resampling  $(str)$  $(str)$  $(str)$  Resampling method for overview levels.
- dst\_nodata ([int](https://docs.python.org/3/library/functions.html#int) or  $str$ ) Nodata value to write to the output raster.
- wbm  $(str, optional)$  $(str, optional)$  $(str, optional)$  Path to a water body mask file with the dimensions of an MGRS tile.

#### <span id="page-13-1"></span>S1\_NRB.nrb.create\_rgb\_vrt(*outname*, *infiles*, *overviews*, *overview\_resampling*)

Creation of the color composite VRT file.

#### **Parameters**

- outname  $(str)$  $(str)$  $(str)$  Full path to the output VRT file.
- infiles  $(list[str]) A$  $(list[str]) A$  $(list[str]) A$  $(list[str]) A$  list of paths pointing to the linear scaled measurement backscatter files.
- overviews  $(iist(int]) (iist(int]) (iist(int]) -$  Internal overview levels to be defined for the created VRT file.
- <span id="page-13-2"></span>• overview\_resampling  $(str)$  $(str)$  $(str)$  – Resampling method applied to overview pyramids.

<span id="page-14-1"></span>S1\_NRB.nrb.create\_vrt(*src*, *dst*, *fun*, *relpaths=False*, *scale=None*, *offset=None*, *args=None*, *options=None*, *overviews=None*, *overview\_resampling=None*)

Creates a VRT file for the specified source dataset(s) and adds a pixel function that should be applied on the fly when opening the VRT file.

#### **Parameters**

- src ([str](https://docs.python.org/3/library/stdtypes.html#str) or list [[str\]](https://docs.python.org/3/library/stdtypes.html#str)) The input dataset(s).
- dst  $(str)$  $(str)$  $(str)$  The output dataset.
- **fun**  $(str) A *PixelFunctionType* that should be applied on the fly when opening the$  $(str) A *PixelFunctionType* that should be applied on the fly when opening the$  $(str) A *PixelFunctionType* that should be applied on the fly when opening the$ VRT file. The function is applied to a band that derives its pixel information from the source bands. A list of possible options can be found here: [https://gdal.org/drivers/](https://gdal.org/drivers/raster/vrt.html#default-pixel-functions) [raster/vrt.html#default-pixel-functions.](https://gdal.org/drivers/raster/vrt.html#default-pixel-functions) Furthermore, the option 'decibel' can be specified, which will implement a custom pixel function that uses Python code for decibel conversion (10\*log10).
- relpaths ([bool,](https://docs.python.org/3/library/functions.html#bool) optional) Should all *SourceFilename* XML elements with attribute *@relativeToVRT="0"* be updated to be paths relative to the output VRT file? Default is False.
- scale ([int,](https://docs.python.org/3/library/functions.html#int) optional) The scale that should be applied when computing "real" pixel values from scaled pixel values on a raster band. Will be ignored if *fun='decibel'*.
- offset ([float,](https://docs.python.org/3/library/functions.html#float) optional) The offset that should be applied when computing "real" pixel values from scaled pixel values on a raster band. Will be ignored if *fun='decibel'*.
- args ([dict,](https://docs.python.org/3/library/stdtypes.html#dict) optional) arguments for *fun* passed as *PixelFunctionArguments*. Requires GDAL>=3.5 to be read.
- options ([dict,](https://docs.python.org/3/library/stdtypes.html#dict) optional) Additional parameters passed to *gdal.BuildVRT*.
- overviews  $(iist[int],$  $(iist[int],$  $(iist[int],$  optional) Internal overview levels to be created for each raster file.
- overview\_resampling  $(str, optimal)$  $(str, optimal)$  $(str, optimal)$  Resampling method for overview levels.

#### **Examples**

linear backscatter as input:

>>> src = 's1a-iw-nrb-20220601t052704-043465-0530a1-32tpt-vh-g-lin.tif'

decibel scaling I: use *log10* pixel function and additional *Scale* parameter. Known to display well in QGIS, but *Scale* is ignored when reading array in Python.

```
>>> dst = src.replace('-lin.tif', '-log1.vrt')
>>> create vrt(src=src, dst=dst, fun='log10', scale=10)
```
decibel scaling II: use custom Python pixel function. Requires additional environment variable GDAL\_VRT\_ENABLE\_PYTHON set to YES.

```
>>> dst = src.replace('-lin.tif', '-log2.vrt')
>>> create_vrt(src=src, dst=dst, fun='decibel')
```
decibel scaling III: use *dB* pixel function with additional *PixelFunctionArguments*. Works best but requires  $GDAL>=3.5.$ 

```
>>> dst = src.replace('-lin.tif', '-log3.vrt')
>>> create_vrt(src=src, dst=dst, fun='dB', args={'fact': 10})
```
<span id="page-15-1"></span>S1\_NRB.nrb.format(*config*, *scenes*, *datadir*, *outdir*, *tile*, *extent*, *epsg*, *wbm=None*, *multithread=True*, *compress=None*, *overviews=None*)

Finalizes the generation of Sentinel-1 NRB products after processing steps via [pyroSAR.snap.util.](https://pyrosar.readthedocs.io/en/v0.18.0/pyroSAR.html#pyroSAR.snap.util.geocode) [geocode\(\)](https://pyrosar.readthedocs.io/en/v0.18.0/pyroSAR.html#pyroSAR.snap.util.geocode) and [pyroSAR.snap.util.noise\\_power\(\)](https://pyrosar.readthedocs.io/en/v0.18.0/pyroSAR.html#pyroSAR.snap.util.noise_power) have finished. This includes the following: - Creating all measurement and annotation datasets in Cloud Optimized GeoTIFF (COG) format - Creating additional annotation datasets in Virtual Raster Tile (VRT) format - Applying the NRB product directory structure & naming convention - Generating metadata in XML and JSON formats for the NRB product as well as source SLC datasets

#### **Parameters**

- config  $(dict)$  $(dict)$  $(dict)$  Dictionary of the parsed config parameters for the current process.
- scenes  $(iist[str])$  $(iist[str])$  $(iist[str])$  List of scenes to process. Either an individual scene or multiple, matching scenes (consecutive acquisitions).
- datadir  $(str)$  $(str)$  $(str)$  The directory containing the datasets processed from the source scenes using pyroSAR.
- outdir  $(str)$  $(str)$  $(str)$  The directory to write the final files to.
- tile  $(str)$  $(str)$  $(str)$  ID of an MGRS tile.
- extent  $(dict)$  $(dict)$  $(dict)$  Spatial extent of the MGRS tile, derived from a [Vector](https://spatialist.readthedocs.io/en/v0.11.0/spatialist.html#spatialist.vector.Vector) object.
- epsq  $(int)$  $(int)$  $(int)$  The CRS used for the NRB product; provided as an EPSG code.
- wbm ([str,](https://docs.python.org/3/library/stdtypes.html#str) optional) Path to a water body mask file with the dimensions of an MGRS tile.
- multithread ([bool,](https://docs.python.org/3/library/functions.html#bool) optional) Should *gdalwarp* use multithreading? Default is True. The number of threads used, can be adjusted in the *config.ini* file with the parameter *gdal\_threads*.
- compress ([str,](https://docs.python.org/3/library/stdtypes.html#str) optional) Compression algorithm to use. See [https://gdal.org/](https://gdal.org/drivers/raster/gtiff.html#creation-options) [drivers/raster/gtiff.html#creation-options](https://gdal.org/drivers/raster/gtiff.html#creation-options) for options. Defaults to 'LERC\_DEFLATE'.
- overviews  $(list(int], optimal)$  $(list(int], optimal)$  $(list(int], optimal)$  Internal overview levels to be created for each GeoTIFF file. Defaults to [2, 4, 9, 18, 36]

#### **Returns**

Either the time spent executing the function in seconds or 'Already processed - Skip!'

#### **Return type**

[str](https://docs.python.org/3/library/stdtypes.html#str)

#### <span id="page-15-0"></span>S1\_NRB.nrb.get\_datasets(*scenes*, *datadir*, *tile*, *extent*, *epsg*)

Identifies all source SLC scenes, finds matching output files processed with [pyroSAR.snap.util.](https://pyrosar.readthedocs.io/en/v0.18.0/pyroSAR.html#pyroSAR.snap.util.geocode) [geocode\(\)](https://pyrosar.readthedocs.io/en/v0.18.0/pyroSAR.html#pyroSAR.snap.util.geocode) in *datadir* and filters both lists depending on the actual overlap of each SLC footprint with the current MGRS tile geometry.

#### **Parameters**

- scenes  $(ilist[str])$  $(ilist[str])$  $(ilist[str])$  $(ilist[str])$  List of scenes to process. Either an individual scene or multiple, matching scenes (consecutive acquisitions).
- datadir  $(str)$  $(str)$  $(str)$  The directory containing the datasets processed from the source scenes using pyroSAR.
- tile  $(str)$  $(str)$  $(str)$  ID of an MGRS tile.
- extent  $(dict)$  $(dict)$  $(dict)$  Spatial extent of the MGRS tile, derived from a [Vector](https://spatialist.readthedocs.io/en/v0.11.0/spatialist.html#spatialist.vector.Vector) object.
- epsg  $(int)$  $(int)$  $(int)$  The coordinate reference system as an EPSG code.

#### **Returns**

• **ids** (list[[pyroSAR.drivers.ID](https://pyrosar.readthedocs.io/en/v0.18.0/pyroSAR.html#pyroSAR.drivers.ID)]) – List of [ID](https://pyrosar.readthedocs.io/en/v0.18.0/pyroSAR.html#pyroSAR.drivers.ID) objects of all source SLC scenes that overlap with the current MGRS tile.

- <span id="page-16-5"></span>• **datasets** (*list[str] or list[list[str]]*) – List of output files processed with [pyroSAR.snap.](https://pyrosar.readthedocs.io/en/v0.18.0/pyroSAR.html#pyroSAR.snap.util.geocode) [util.geocode\(\)](https://pyrosar.readthedocs.io/en/v0.18.0/pyroSAR.html#pyroSAR.snap.util.geocode) that match each [ID](https://pyrosar.readthedocs.io/en/v0.18.0/pyroSAR.html#pyroSAR.drivers.ID) object of *ids*. The format is a list of strings if only a single object is stored in *ids*, else it is a list of lists.
- **datamasks** (*list[str]*) List of raster datamask files covering the footprint of each source SLC scene that overlaps with the current MGRS tile.

### <span id="page-16-0"></span>**2.2.2 ETAD**

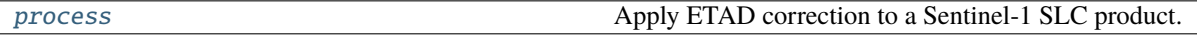

<span id="page-16-2"></span>S1\_NRB.etad.process(*scene*, *etad\_dir*, *out\_dir*, *log*)

Apply ETAD correction to a Sentinel-1 SLC product.

#### **Parameters**

- scene ([pyroSAR.drivers.ID](https://pyrosar.readthedocs.io/en/v0.18.0/pyroSAR.html#pyroSAR.drivers.ID)) The Sentinel-1 SLC scene.
- etad\_dir  $(str)$  $(str)$  $(str)$  The directory containing ETAD products. This will be searched for products matching the defined SLC.
- out\_dir  $(str)$  $(str)$  $(str)$  The directory to store results. The ETAD product is unpacked to this directory if necessary. Two new sub-directories SLC\_original SLC\_ETAD and are created, which contain the original unpacked scene and the corrected one respectively.
- log ([logging.Logger](https://docs.python.org/3/library/logging.html#logging.Logger)) A logger object to write log info.

#### **Returns**

The corrected scene as a pyroSAR ID object.

#### **Return type**

[pyroSAR.drivers.ID](https://pyrosar.readthedocs.io/en/v0.18.0/pyroSAR.html#pyroSAR.drivers.ID)

### <span id="page-16-1"></span>**2.2.3 DEM**

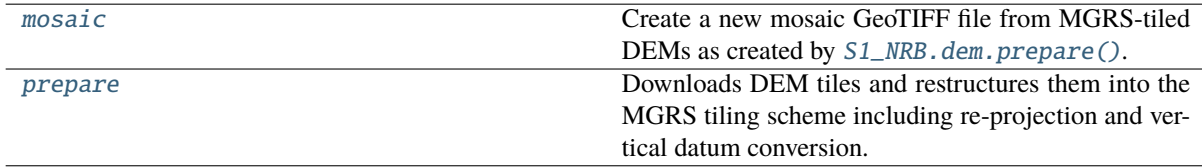

<span id="page-16-3"></span>S1\_NRB.dem.mosaic(*geometry*, *dem\_type*, *outname*, *epsg*, *kml\_file*, *dem\_dir*)

Create a new mosaic GeoTIFF file from MGRS-tiled DEMs as created by  $S1$ <sub>*NRB*</sub>.dem.prepare().

#### **Parameters**

- geometry ([spatialist.vector.Vector](https://spatialist.readthedocs.io/en/v0.11.0/spatialist.html#spatialist.vector.Vector)) The geometry to be covered by the mosaic.
- dem\_type  $(str)$  $(str)$  $(str)$  The DEM type.
- outname  $(str)$  $(str)$  $(str)$  The name of the mosaic.
- epsg  $(int)$  $(int)$  $(int)$  The coordinate reference system as an EPSG code.
- $km1$ \_file ([str](https://docs.python.org/3/library/stdtypes.html#str)) The KML file containing the MGRS tile geometries.
- <span id="page-16-4"></span>• dem\_dir  $(str)$  $(str)$  $(str)$  – The directory containing the DEM MGRS tiles.

<span id="page-17-2"></span>S1\_NRB.dem.prepare(*geometries*, *dem\_type*, *spacing*, *dem\_dir*, *wbm\_dir*, *kml\_file*, *threads*, *epsg=None*, *username=None*, *password=None*)

Downloads DEM tiles and restructures them into the MGRS tiling scheme including re-projection and vertical datum conversion.

#### **Parameters**

- geometries (list [[spatialist.vector.Vector\]](https://spatialist.readthedocs.io/en/v0.11.0/spatialist.html#spatialist.vector.Vector)) A list of geometries for which to prepare the DEM tiles.
- dem\_type  $(str)$  $(str)$  $(str)$  The DEM type.
- spacing  $(int)$  $(int)$  $(int)$  The target pixel spacing.
- dem\_dir  $(str)$  $(str)$  $(str)$  The DEM target directory.
- wbm\_dir  $(str)$  $(str)$  $(str)$  The WBM target directory.
- $kml_file (str)$  $kml_file (str)$  $kml_file (str)$  The KML file containing the MGRS tile geometries.
- threads  $(int)$  $(int)$  $(int)$  The number of threads to pass to pyroSAR. auxdata.dem\_create().
- epsg ([int,](https://docs.python.org/3/library/functions.html#int) optional) The coordinate reference system as an EPSG code.
- username ([str](https://docs.python.org/3/library/stdtypes.html#str) or None) The username for accessing the DEM tiles. If None and authentication is required for the selected DEM type, the environment variable 'DEM\_USER' is read. If this is not set, the user is prompted interactively to provide credentials.
- password ([str](https://docs.python.org/3/library/stdtypes.html#str) or None) The password for accessing the DEM tiles. If None: same behavior as for username but with env. variable 'DEM\_PASS'.

# <span id="page-17-0"></span>**2.3 Tile Extraction**

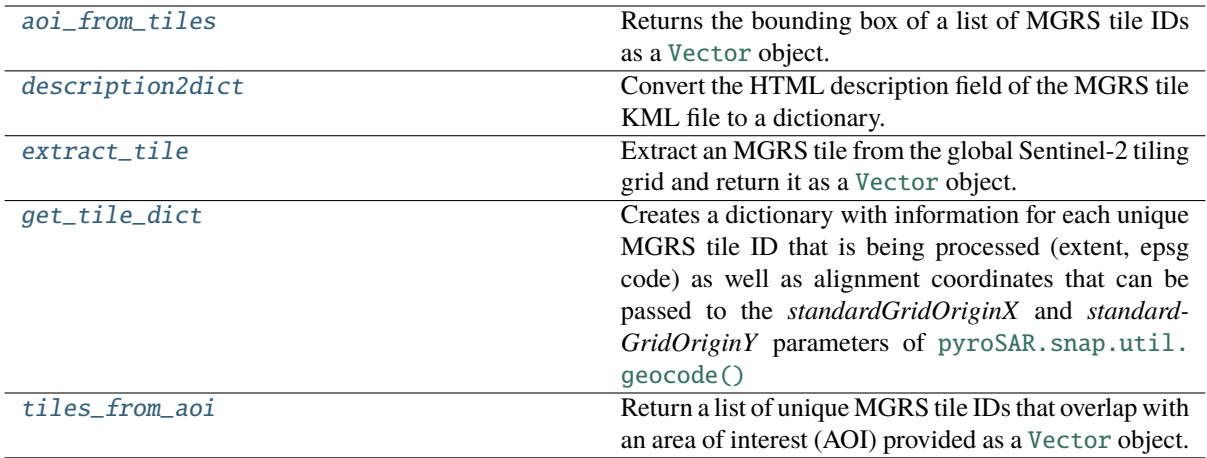

<span id="page-17-1"></span>S1\_NRB.tile\_extraction.aoi\_from\_tiles(*kml*, *tiles*)

Returns the bounding box of a list of MGRS tile IDs as a [Vector](https://spatialist.readthedocs.io/en/v0.11.0/spatialist.html#spatialist.vector.Vector) object.

#### **Parameters**

- $km1$  ([str](https://docs.python.org/3/library/stdtypes.html#str)) Path to the Sentinel-2 tiling grid KML file.
- tiles  $(list[str] A$  $(list[str] A$  $(list[str] A$  $(list[str] A$  list of unique MGRS tile IDs.

#### **Return type**

[spatialist.vector.Vector](https://spatialist.readthedocs.io/en/v0.11.0/spatialist.html#spatialist.vector.Vector)

#### <span id="page-18-4"></span>**Notes**

The global Sentinel-2 tiling grid can be retrieved from: [https://sentinel.esa.int/documents/247904/1955685/](https://sentinel.esa.int/documents/247904/1955685/S2A_OPER_GIP_TILPAR_MPC__20151209T095117_V20150622T000000_21000101T000000_B00.kml) [S2A\\_OPER\\_GIP\\_TILPAR\\_MPC\\_\\_20151209T095117\\_V20150622T000000\\_21000101T000000\\_B00.](https://sentinel.esa.int/documents/247904/1955685/S2A_OPER_GIP_TILPAR_MPC__20151209T095117_V20150622T000000_21000101T000000_B00.kml) [kml](https://sentinel.esa.int/documents/247904/1955685/S2A_OPER_GIP_TILPAR_MPC__20151209T095117_V20150622T000000_21000101T000000_B00.kml)

#### <span id="page-18-0"></span>S1\_NRB.tile\_extraction.description2dict(*description*)

Convert the HTML description field of the MGRS tile KML file to a dictionary.

#### **Parameters**

description ([str](https://docs.python.org/3/library/stdtypes.html#str)) – The plain text of the *Description* field

#### **Returns**

**attrib** – A dictionary with keys 'TILE\_ID', 'EPSG', 'MGRS\_REF', 'UTM\_WKT' and 'LL\_WKT'. The value of field 'EPSG' is of type integer, all others are strings.

#### **Return type**

[dict](https://docs.python.org/3/library/stdtypes.html#dict)

#### <span id="page-18-1"></span>S1\_NRB.tile\_extraction.extract\_tile(*kml*, *tile*)

Extract an MGRS tile from the global Sentinel-2 tiling grid and return it as a [Vector](https://spatialist.readthedocs.io/en/v0.11.0/spatialist.html#spatialist.vector.Vector) object.

#### **Parameters**

- $km1$  ([str](https://docs.python.org/3/library/stdtypes.html#str)) Path to the Sentinel-2 tiling grid KML file.
- tile  $(str)$  $(str)$  $(str)$  The MGRS tile ID that should be extracted and returned as a vector object. Can also be expressed as <tile ID>\_<EPSG code> (e.g. *33TUN\_32632*). In this case the geometry of the tile is reprojected to the target EPSG code, its corner coordinates rounded to multiples of 10, and a new [Vector](https://spatialist.readthedocs.io/en/v0.11.0/spatialist.html#spatialist.vector.Vector) object created.

#### **Return type**

[spatialist.vector.Vector](https://spatialist.readthedocs.io/en/v0.11.0/spatialist.html#spatialist.vector.Vector)

#### **Notes**

The global Sentinel-2 tiling grid can be retrieved from: [https://sentinel.esa.int/documents/247904/1955685/](https://sentinel.esa.int/documents/247904/1955685/S2A_OPER_GIP_TILPAR_MPC__20151209T095117_V20150622T000000_21000101T000000_B00.kml) [S2A\\_OPER\\_GIP\\_TILPAR\\_MPC\\_\\_20151209T095117\\_V20150622T000000\\_21000101T000000\\_B00.](https://sentinel.esa.int/documents/247904/1955685/S2A_OPER_GIP_TILPAR_MPC__20151209T095117_V20150622T000000_21000101T000000_B00.kml) [kml](https://sentinel.esa.int/documents/247904/1955685/S2A_OPER_GIP_TILPAR_MPC__20151209T095117_V20150622T000000_21000101T000000_B00.kml)

#### <span id="page-18-2"></span>S1\_NRB.tile\_extraction.get\_tile\_dict(*config*, *spacing*)

Creates a dictionary with information for each unique MGRS tile ID that is being processed (extent, epsg code) as well as alignment coordinates that can be passed to the *standardGridOriginX* and *standardGridOriginY* parameters of [pyroSAR.snap.util.geocode\(\)](https://pyrosar.readthedocs.io/en/v0.18.0/pyroSAR.html#pyroSAR.snap.util.geocode)

#### **Parameters**

- config  $(dict)$  $(dict)$  $(dict)$  Dictionary of the parsed config parameters for the current process.
- spacing  $(int)$  $(int)$  $(int)$  The target pixel spacing in meters, which is passed to pyroSAR. snap. [util.geocode\(\)](https://pyrosar.readthedocs.io/en/v0.18.0/pyroSAR.html#pyroSAR.snap.util.geocode).

#### **Returns**

**tile\_dict** – The output dictionary containing information about each unique MGRS tile ID and alignment coordinates.

#### **Return type**

[dict](https://docs.python.org/3/library/stdtypes.html#dict)

#### <span id="page-18-3"></span>S1\_NRB.tile\_extraction.tiles\_from\_aoi(*vectorobject*, *kml*, *epsg=None*, *strict=True*)

Return a list of unique MGRS tile IDs that overlap with an area of interest (AOI) provided as a [Vector](https://spatialist.readthedocs.io/en/v0.11.0/spatialist.html#spatialist.vector.Vector) object.

#### **Parameters**

- <span id="page-19-3"></span>• vectorobject (spatialist. vector. Vector) – The vector object to read.
- $km1(str)$  $km1(str)$  $km1(str)$  Path to the Sentinel-2 tiling grid KML file.
- epsg ([int](https://docs.python.org/3/library/functions.html#int) or list [[int\]](https://docs.python.org/3/library/functions.html#int) or None) Define which EPSG code(s) are allowed for the tile selection. If None, all tile IDs are returned regardless of projection.
- strict ([bool](https://docs.python.org/3/library/functions.html#bool)) Strictly only return the names of the overlapping tiles in the target projection or also allow reprojection of neighbouring tiles? In the latter case a tile name takes the form <tile ID>\_<EPSG code>, e.g. *33TUN\_32632*. Only applies if argument *epsg* is of type *int* or a list with one element.

#### **Returns**

**tiles** – A list of unique MGRS tile IDs.

**Return type** [list](https://docs.python.org/3/library/stdtypes.html#list)[\[str\]](https://docs.python.org/3/library/stdtypes.html#str)

#### **Notes**

The global Sentinel-2 tiling grid can be retrieved from: [https://sentinel.esa.int/documents/247904/1955685/](https://sentinel.esa.int/documents/247904/1955685/S2A_OPER_GIP_TILPAR_MPC__20151209T095117_V20150622T000000_21000101T000000_B00.kml) [S2A\\_OPER\\_GIP\\_TILPAR\\_MPC\\_\\_20151209T095117\\_V20150622T000000\\_21000101T000000\\_B00.](https://sentinel.esa.int/documents/247904/1955685/S2A_OPER_GIP_TILPAR_MPC__20151209T095117_V20150622T000000_21000101T000000_B00.kml) [kml](https://sentinel.esa.int/documents/247904/1955685/S2A_OPER_GIP_TILPAR_MPC__20151209T095117_V20150622T000000_21000101T000000_B00.kml)

# <span id="page-19-0"></span>**2.4 Ancillary Functions**

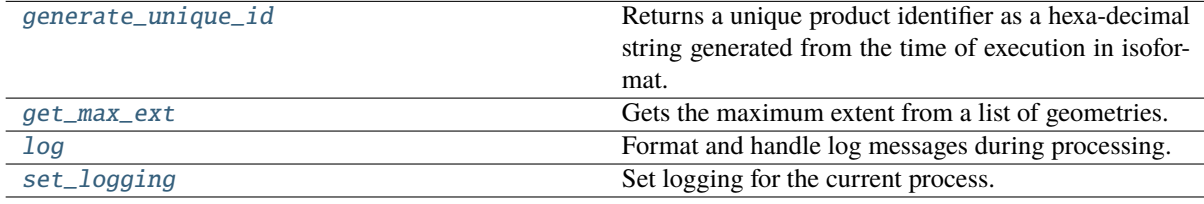

#### <span id="page-19-1"></span>S1\_NRB.ancillary.generate\_unique\_id(*encoded\_str*)

Returns a unique product identifier as a hexa-decimal string generated from the time of execution in isoformat. The CRC-16 algorithm used to compute the unique identifier is CRC-CCITT (0xFFFF).

#### **Parameters**

**encoded\_str** ( $bytes$ ) – A string that should be used to generate a unique id from. The string needs to be encoded; e.g.: *'abc'.encode()*

#### **Returns**

**p id** – The unique product identifier.

#### **Return type**

[str](https://docs.python.org/3/library/stdtypes.html#str)

<span id="page-19-2"></span>S1\_NRB.ancillary.get\_max\_ext(*geometries*, *buffer=None*)

Gets the maximum extent from a list of geometries.

#### **Parameters**

• **geometries** ([list\[](https://docs.python.org/3/library/stdtypes.html#list)[spatialist.vector.Vector\]](https://spatialist.readthedocs.io/en/v0.11.0/spatialist.html#spatialist.vector.Vector)) – List of [Vector](https://spatialist.readthedocs.io/en/v0.11.0/spatialist.html#spatialist.vector.Vector) geometries.

• buffer  $(fload, optional)$  – The buffer in degrees to add to the extent.

#### **Returns**

**max\_ext** – The maximum extent of the selected [Vector](https://spatialist.readthedocs.io/en/v0.11.0/spatialist.html#spatialist.vector.Vector) geometries including the chosen buffer.

#### <span id="page-20-2"></span>**Return type**

[dict](https://docs.python.org/3/library/stdtypes.html#dict)

<span id="page-20-0"></span>S1\_NRB.ancillary.log(*handler*, *mode*, *proc\_step*, *scenes*, *epsg*, *msg*)

Format and handle log messages during processing.

#### **Parameters**

- handler  $(logging.Logger)$  $(logging.Logger)$  $(logging.Logger)$  The log handler for the current process.
- mode  $(str)$  $(str)$  $(str)$  One of ['info', 'warning', 'exception']. Calls the respective logging helper function. E.g., *handler.info()*.
- proc\_step  $(str)$  $(str)$  $(str)$  The processing step for which the message is logged.
- scenes ([str](https://docs.python.org/3/library/stdtypes.html#str) or [list\[](https://docs.python.org/3/library/stdtypes.html#list)[str\]](https://docs.python.org/3/library/stdtypes.html#str)) Scenes that are currently being processed.
- epsg  $(int)$  $(int)$  $(int)$  The coordinate reference system as an EPSG code.
- $\text{msg}(Any)$  The massage that should be logged.

#### <span id="page-20-1"></span>S1\_NRB.ancillary.set\_logging(*config*, *debug=False*)

Set logging for the current process.

#### **Parameters**

- config  $(dict)$  $(dict)$  $(dict)$  Dictionary of the parsed config parameters for the current process.
- debug ([bool,](https://docs.python.org/3/library/functions.html#bool) optional) Set pyroSAR logging level to DEBUG? Default is False.

#### **Returns**

**log\_local** – The log handler for the current process.

#### **Return type**

[logging.Logger](https://docs.python.org/3/library/logging.html#logging.Logger)

# <span id="page-21-4"></span><span id="page-21-0"></span>**2.5 Metadata**

### <span id="page-21-1"></span>**2.5.1 Extraction**

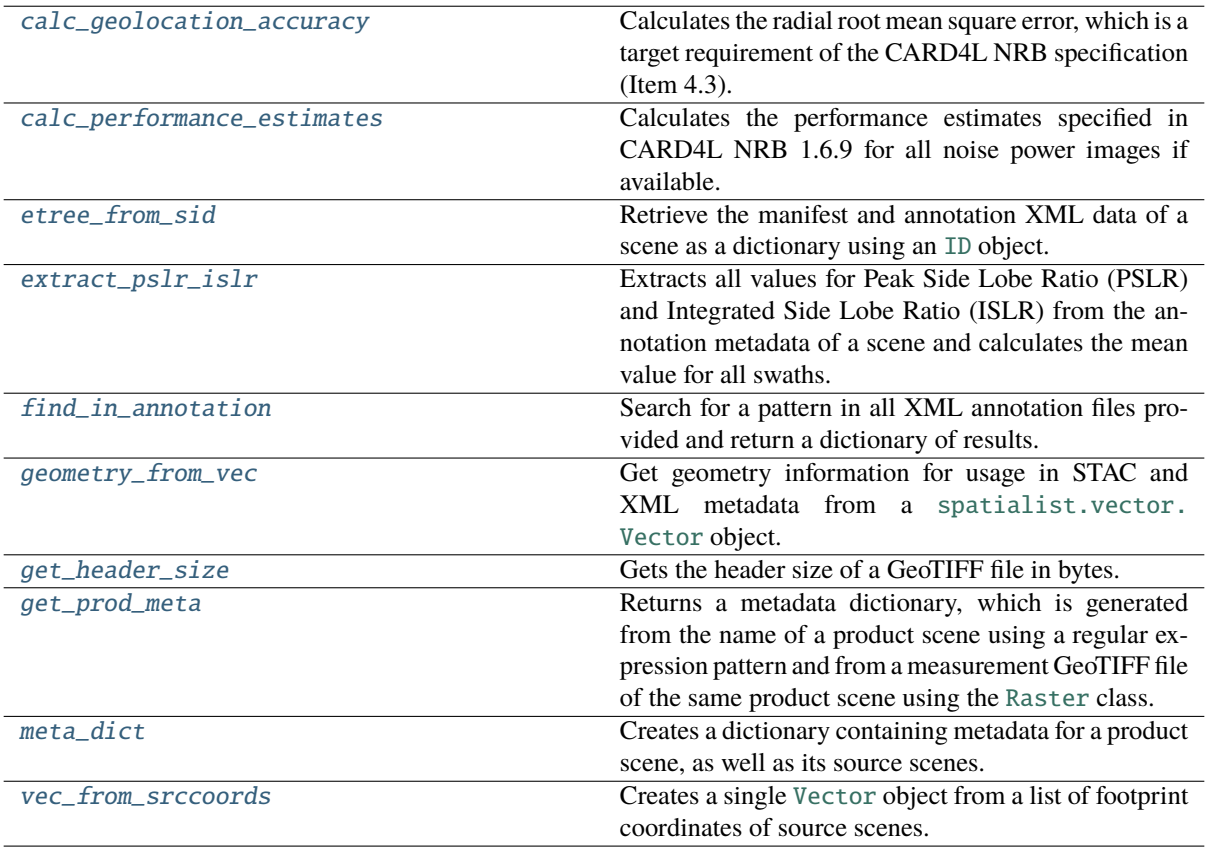

<span id="page-21-2"></span>S1\_NRB.metadata.extract.calc\_geolocation\_accuracy(*swath\_identifier*, *ei\_tif*, *dem\_type*, *etad*)

Calculates the radial root mean square error, which is a target requirement of the CARD4L NRB specification (Item 4.3). For more information see: <https://s1-nrb.readthedocs.io/en/latest/general/geoaccuracy.html>

#### **Parameters**

- swath\_identifier  $(str)$  $(str)$  $(str)$  Swath identifier dependent on acquisition mode.
- ei\_tif ([str](https://docs.python.org/3/library/stdtypes.html#str)) Path to the annotation GeoTIFF layer 'Ellipsoidal Incident Angle' of the current product.
- dem\_type  $(str)$  $(str)$  $(str)$  The DEM type used for processing.
- etad ([bool](https://docs.python.org/3/library/functions.html#bool)) Was the ETAD correction applied?

#### **Returns**

**rmse\_planar** – The calculated rRMSE value rounded to two decimal places.

#### **Return type**

[float](https://docs.python.org/3/library/functions.html#float)

#### <span id="page-21-3"></span>S1\_NRB.metadata.extract.calc\_performance\_estimates(*files*, *ref\_tif* )

Calculates the performance estimates specified in CARD4L NRB 1.6.9 for all noise power images if available.

#### **Parameters**

• files  $(iist[str])$  $(iist[str])$  $(iist[str])$  – List of paths pointing to the noise power images the estimates should be calculated for.

<span id="page-22-4"></span>• **ref\_tif**  $(str) - A$  $(str) - A$  $(str) - A$  path pointing to a reference product raster, which is used to get spatial information about the current MGRS tile.

#### **Returns**

**out** – Dictionary containing the calculated estimates for each available polarization.

**Return type**

[dict](https://docs.python.org/3/library/stdtypes.html#dict)

#### <span id="page-22-0"></span>S1\_NRB.metadata.extract.etree\_from\_sid(*sid*)

Retrieve the manifest and annotation XML data of a scene as a dictionary using an [ID](https://pyrosar.readthedocs.io/en/v0.18.0/pyroSAR.html#pyroSAR.drivers.ID) object.

#### **Parameters**

sid ([pyroSAR.drivers.ID](https://pyrosar.readthedocs.io/en/v0.18.0/pyroSAR.html#pyroSAR.drivers.ID)) - A pyroSAR [ID](https://pyrosar.readthedocs.io/en/v0.18.0/pyroSAR.html#pyroSAR.drivers.ID) object generated with [pyroSAR.drivers.](https://pyrosar.readthedocs.io/en/v0.18.0/pyroSAR.html#pyroSAR.drivers.identify) [identify\(\)](https://pyrosar.readthedocs.io/en/v0.18.0/pyroSAR.html#pyroSAR.drivers.identify).

#### **Returns**

A dictionary containing the parsed *etree.ElementTree* objects for the manifest and annotation XML files.

**Return type**

[dict](https://docs.python.org/3/library/stdtypes.html#dict)

#### <span id="page-22-1"></span>S1\_NRB.metadata.extract.extract\_pslr\_islr(*annotation\_dict*)

Extracts all values for Peak Side Lobe Ratio (PSLR) and Integrated Side Lobe Ratio (ISLR) from the annotation metadata of a scene and calculates the mean value for all swaths.

#### **Parameters**

**annotation\_[dict](https://docs.python.org/3/library/stdtypes.html#dict)**  $(dict)$  – A dictionary of annotation files in the form: {'swath ID':*lxml.etree.\_Element* object}

#### **Returns**

- **pslr** (*float*) Mean PSLR value for all swaths of the scene.
- **islr** (*float*) Mean ISLR value for all swaths of the scene.
- <span id="page-22-2"></span>S1\_NRB.metadata.extract.find\_in\_annotation(*annotation\_dict*, *pattern*, *single=False*, *out\_type='str'*)

Search for a pattern in all XML annotation files provided and return a dictionary of results.

#### **Parameters**

- annotation\_[dict](https://docs.python.org/3/library/stdtypes.html#dict)  $(dict) A$  dict of annotation files in the form: {'swath ID': *lxml.etree.\_Element* object}
- **pattern**  $(str)$  $(str)$  $(str)$  The pattern to search for in each annotation file.
- single ( $bool$ ,  $optional$ ) If True, the results found in each annotation file are expected to be the same and therefore only a single value will be returned instead of a dict. If the results differ, an error is raised. Default is False.
- out\_type  $(str, optional)$  $(str, optional)$  $(str, optional)$  Output type to convert the results to. Can be one of the following:
	- **–** str (default)
	- **–** float

**–** int

#### **Returns**

**out** – A dictionary of the results containing a list for each of the annotation files. E.g., {'swath ID': list[str, float or int]}

#### <span id="page-22-3"></span>**Return type**

[dict](https://docs.python.org/3/library/stdtypes.html#dict)

#### <span id="page-23-3"></span>S1\_NRB.metadata.extract.geometry\_from\_vec(*vectorobject*)

Get geometry information for usage in STAC and XML metadata from a [spatialist.vector.Vector](https://spatialist.readthedocs.io/en/v0.11.0/spatialist.html#spatialist.vector.Vector) object.

#### **Parameters**

**vectorobject** ([spatialist.vector.Vector](https://spatialist.readthedocs.io/en/v0.11.0/spatialist.html#spatialist.vector.Vector)) – The vector object to extract geometry information from.

#### **Returns**

**out** – A dictionary containing the geometry information extracted from the vectorobject.

**Return type**

[dict](https://docs.python.org/3/library/stdtypes.html#dict)

#### <span id="page-23-0"></span>S1\_NRB.metadata.extract.get\_header\_size(*tif* )

Gets the header size of a GeoTIFF file in bytes. The code used in this function and its helper function *\_get\_block\_offset* were extracted from the following source:

[https://github.com/OSGeo/gdal/blob/master/swig/python/gdal-utils/osgeo\\_utils/samples/validate\\_cloud\\_](https://github.com/OSGeo/gdal/blob/master/swig/python/gdal-utils/osgeo_utils/samples/validate_cloud_optimized_geotiff.py) [optimized\\_geotiff.py](https://github.com/OSGeo/gdal/blob/master/swig/python/gdal-utils/osgeo_utils/samples/validate_cloud_optimized_geotiff.py)

Copyright (c) 2017, Even Rouault

Permission is hereby granted, free of charge, to any person obtaining a copy of this software and associated documentation files (the "Software"), to deal in the Software without restriction, including without limitation the rights to use, copy, modify, merge, publish, distribute, sublicense, and/or sell copies of the Software, and to permit persons to whom the Software is furnished to do so, subject to the following conditions:

The above copyright notice and this permission notice shall be included in all copies or substantial portions of the Software.

#### **Parameters**

 $\text{tif}$  ([str](https://docs.python.org/3/library/stdtypes.html#str)) – A path to a GeoTIFF file of the currently processed NRB product.

#### **Returns**

**header\_size** – The size of all IFD headers of the GeoTIFF file in bytes.

#### **Return type**

[int](https://docs.python.org/3/library/functions.html#int)

#### <span id="page-23-1"></span>S1\_NRB.metadata.extract.get\_prod\_meta(*product\_id*, *tif*, *src\_ids*, *snap\_outdir*)

Returns a metadata dictionary, which is generated from the name of a product scene using a regular expression pattern and from a measurement GeoTIFF file of the same product scene using the [Raster](https://spatialist.readthedocs.io/en/v0.11.0/spatialist.html#spatialist.raster.Raster) class.

#### **Parameters**

- product\_id  $(str)$  $(str)$  $(str)$  The top-level product folder name.
- tif  $(str)$  $(str)$  $(str)$  The path to a measurement GeoTIFF file of the product scene.
- src\_ids ([list](https://docs.python.org/3/library/stdtypes.html#list) [\[pyroSAR.drivers.ID\]](https://pyrosar.readthedocs.io/en/v0.18.0/pyroSAR.html#pyroSAR.drivers.ID)) List of [ID](https://pyrosar.readthedocs.io/en/v0.18.0/pyroSAR.html#pyroSAR.drivers.ID) objects of all source SLC scenes that overlap with the current MGRS tile.
- snap\_outdir  $(s \, tr) A$  path pointing to the SNAP processed datasets of the product.

#### **Returns**

A dictionary containing metadata for the product scene.

**Return type**

[dict](https://docs.python.org/3/library/stdtypes.html#dict)

<span id="page-23-2"></span>S1\_NRB.metadata.extract.meta\_dict(*config*, *target*, *src\_ids*, *snap\_datasets*, *proc\_time*, *start*, *stop*, *compression*)

Creates a dictionary containing metadata for a product scene, as well as its source scenes. The dictionary can then be utilized by [parse\(\)](#page-24-2) and [parse\(\)](#page-26-0) to generate XML and STAC JSON metadata files, respectively.

#### **Parameters**

- <span id="page-24-4"></span>• config  $(dict)$  $(dict)$  $(dict)$  – Dictionary of the parsed config parameters for the current process.
- target  $(str) A$  $(str) A$  $(str) A$  path pointing to the NRB product scene being created.
- src\_ids ([list\[](https://docs.python.org/3/library/stdtypes.html#list)[pyroSAR.drivers.ID\]](https://pyrosar.readthedocs.io/en/v0.18.0/pyroSAR.html#pyroSAR.drivers.ID)) List of [ID](https://pyrosar.readthedocs.io/en/v0.18.0/pyroSAR.html#pyroSAR.drivers.ID) objects of all source scenes that overlap with the current MGRS tile.
- snap\_datasets  $(list[str]) List$  $(list[str]) List$  $(list[str]) List$  $(list[str]) List$  of output files processed with [pyroSAR.snap.](https://pyrosar.readthedocs.io/en/v0.18.0/pyroSAR.html#pyroSAR.snap.util.geocode) [util.geocode\(\)](https://pyrosar.readthedocs.io/en/v0.18.0/pyroSAR.html#pyroSAR.snap.util.geocode) that match the source SLC scenes overlapping with the current MGRS tile.
- $proc_time$  ([datetime.datetime](https://docs.python.org/3/library/datetime.html#datetime.datetime)) The processing time object used to generate the unique product identifier.
- start  $(datatime.datatime)$  The product start time.
- stop ([datetime.datetime](https://docs.python.org/3/library/datetime.html#datetime.datetime)) The product stop time.
- **compression**  $(str)$  $(str)$  $(str)$  The compression type applied to raster files of the product.

#### **Returns**

**meta** – A dictionary containing a collection of metadata for product as well as source scenes.

#### **Return type**

[dict](https://docs.python.org/3/library/stdtypes.html#dict)

#### <span id="page-24-1"></span>S1\_NRB.metadata.extract.vec\_from\_srccoords(*coord\_list*)

Creates a single [Vector](https://spatialist.readthedocs.io/en/v0.11.0/spatialist.html#spatialist.vector.Vector) object from a list of footprint coordinates of source scenes.

#### **Parameters**

coord\_list  $(list[List] = (float, float)]$  $(list[List] = (float, float)]$  $(list[List] = (float, float)]$  $(list[List] = (float, float)]$  $(list[List] = (float, float)]$ ) – List containing for each source scene a list of coordinate pairs as retrieved from the metadata stored in an [ID](https://pyrosar.readthedocs.io/en/v0.18.0/pyroSAR.html#pyroSAR.drivers.ID) object.

#### **Return type**

[spatialist.vector.Vector](https://spatialist.readthedocs.io/en/v0.11.0/spatialist.html#spatialist.vector.Vector)

### <span id="page-24-0"></span>**2.5.2 XML**

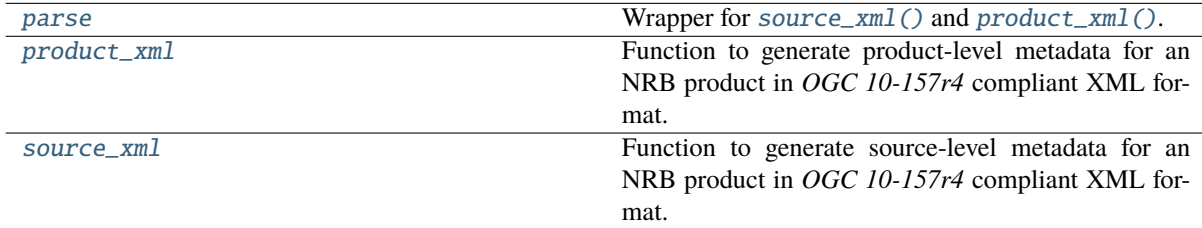

<span id="page-24-2"></span>S1\_NRB.metadata.xml.parse(*meta*, *target*, *tifs*, *exist\_ok=False*)

Wrapper for [source\\_xml\(\)](#page-25-1) and [product\\_xml\(\)](#page-24-3).

#### **Parameters**

- meta  $(dict)$  $(dict)$  $(dict)$  Metadata dictionary generated with  $meta\_dict()$ .
- target  $(str) A$  $(str) A$  $(str) A$  path pointing to the root directory of a product scene.
- tifs  $(list[str]) List$  $(list[str]) List$  $(list[str]) List$  $(list[str]) List$  of paths to all GeoTIFF files of the currently processed NRB product.
- exist\_ok ([bool,](https://docs.python.org/3/library/functions.html#bool) optional) Do not create files if they already exist?

<span id="page-24-3"></span>S1\_NRB.metadata.xml.product\_xml(*meta*, *target*, *tifs*, *nsmap*, *exist\_ok=False*)

Function to generate product-level metadata for an NRB product in *OGC 10-157r4* compliant XML format.

#### **Parameters**

- <span id="page-25-3"></span>• meta  $(dict)$  $(dict)$  $(dict)$  – Metadata dictionary generated with  $meta\_dict()$
- target  $(str) A$  $(str) A$  $(str) A$  path pointing to the root directory of a product scene.
- tifs  $(list[str]) List$  $(list[str]) List$  $(list[str]) List$  $(list[str]) List$  of paths to all GeoTIFF files of the currently processed NRB product.
- **nsmap**  $(dict)$  $(dict)$  $(dict)$  Dictionary listing abbreviation (key) and URI (value) of all necessary XML namespaces.
- exist\_ok ([bool,](https://docs.python.org/3/library/functions.html#bool) optional) Do not create files if they already exist?
- <span id="page-25-1"></span>S1\_NRB.metadata.xml.source\_xml(*meta*, *target*, *nsmap*, *exist\_ok=False*)

Function to generate source-level metadata for an NRB product in *OGC 10-157r4* compliant XML format.

#### **Parameters**

- meta  $(dict)$  $(dict)$  $(dict)$  Metadata dictionary generated with  $meta\_dict()$
- target  $(str) A$  $(str) A$  $(str) A$  path pointing to the root directory of a product scene.
- **nsmap**  $(dict)$  $(dict)$  $(dict)$  Dictionary listing abbreviation (key) and URI (value) of all necessary XML namespaces.
- exist\_ok ([bool,](https://docs.python.org/3/library/functions.html#bool) optional) Do not create files if they already exist?

### <span id="page-25-0"></span>**2.5.3 STAC**

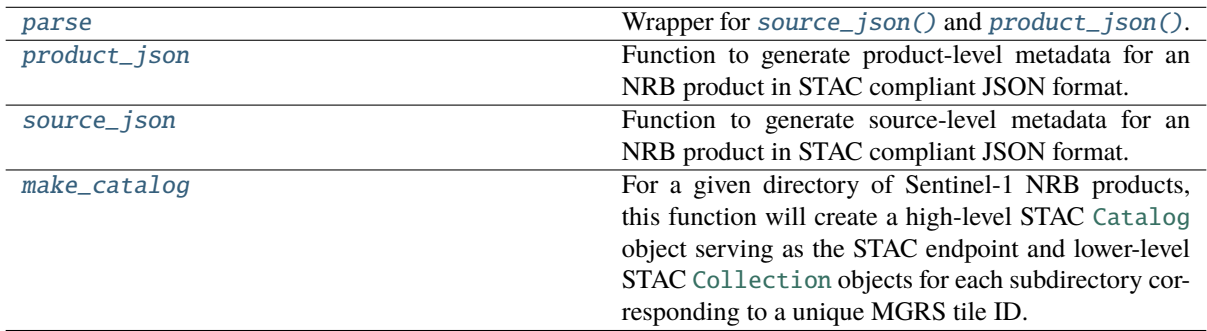

<span id="page-25-2"></span>S1\_NRB.metadata.stac.make\_catalog(*directory*, *recursive=True*, *silent=False*)

For a given directory of Sentinel-1 NRB products, this function will create a high-level STAC [Catalog](https://pystac.readthedocs.io/en/stable/api/pystac.html#pystac.Catalog) object serving as the STAC endpoint and lower-level STAC [Collection](https://pystac.readthedocs.io/en/stable/api/pystac.html#pystac.Collection) objects for each subdirectory corresponding to a unique MGRS tile ID.

WARNING: The directory content will be reorganized into subdirectories based on unique MGRS tile IDs if this is not yet the case.

#### **Parameters**

- directory  $(str)$  $(str)$  $(str)$  Path to a directory that contains Sentinel-1 NRB products.
- recursive ([bool,](https://docs.python.org/3/library/functions.html#bool) optional) Search for NRB products in *directory* recursively? Default is True.
- silent ([bool,](https://docs.python.org/3/library/functions.html#bool) optional) Should the output during directory reorganization be suppressed? Default is False.

#### **Returns**

**nrb\_catalog** – STAC Catalog object

#### **Return type**

[pystac.catalog.Catalog](https://pystac.readthedocs.io/en/stable/api/pystac.html#pystac.Catalog)

#### <span id="page-26-3"></span>**Notes**

The returned STAC Catalog object contains Item asset hrefs that are absolute, whereas the actual on-disk files contain relative asset hrefs corresponding to the self-contained Catalog-Type. The returned in-memory STAC Catalog object deviates in this regard to ensure compatibility with the stackstac library: [https://github.](https://github.com/gjoseph92/stackstac/issues/20) [com/gjoseph92/stackstac/issues/20](https://github.com/gjoseph92/stackstac/issues/20)

<span id="page-26-0"></span>S1\_NRB.metadata.stac.parse(*meta*, *target*, *tifs*, *exist\_ok=False*)

Wrapper for [source\\_json\(\)](#page-26-1) and [product\\_json\(\)](#page-26-2).

#### **Parameters**

- meta  $(dict)$  $(dict)$  $(dict)$  Metadata dictionary generated with [meta\\_dict\(\)](#page-23-2)
- target  $(str) A$  $(str) A$  $(str) A$  path pointing to the root directory of a product scene.
- tifs  $(list[istr]) List$  $(list[istr]) List$  $(list[istr]) List$  of paths to all GeoTIFF files of the currently processed NRB product.
- exist\_ok ([bool,](https://docs.python.org/3/library/functions.html#bool) optional) Do not create files if they already exist?

#### <span id="page-26-2"></span>S1\_NRB.metadata.stac.product\_json(*meta*, *target*, *tifs*, *exist\_ok=False*)

Function to generate product-level metadata for an NRB product in STAC compliant JSON format.

#### **Parameters**

- meta  $(dict)$  $(dict)$  $(dict)$  Metadata dictionary generated with [meta\\_dict\(\)](#page-23-2).
- target  $(str) A$  $(str) A$  $(str) A$  path pointing to the root directory of a product scene.
- tifs  $(iist[str])$  $(iist[str])$  $(iist[str])$  List of paths to all GeoTIFF files of the currently processed NRB product.
- exist ok ([bool,](https://docs.python.org/3/library/functions.html#bool) optional) Do not create files if they already exist?

#### <span id="page-26-1"></span>S1\_NRB.metadata.stac.source\_json(*meta*, *target*, *exist\_ok=False*)

Function to generate source-level metadata for an NRB product in STAC compliant JSON format.

#### **Parameters**

- meta  $(dict)$  $(dict)$  $(dict)$  Metadata dictionary generated with [meta\\_dict\(\)](#page-23-2).
- target  $(str) A$  $(str) A$  $(str) A$  path pointing to the root directory of a product scene.
- exist\_ok ([bool,](https://docs.python.org/3/library/functions.html#bool) optional) Do not create files if they already exist?

# **CHAPTER**

# **THREE**

# **EXAMPLES**

# <span id="page-27-1"></span><span id="page-27-0"></span>**3.1 Exploring S1-NRB data cubes**

### <span id="page-27-2"></span>**3.1.1 Introduction**

This example notebook will give a short demonstration of how S1-NRB products can be explored as on-the-fly data cubes with little effort by utilizing the STAC metadata provided with each product. It is not intended to demonstrate how to process the S1-NRB products in the first place. For this information please refer to the [usage instructions.](https://s1-nrb.readthedocs.io/en/docs/general/usage.html)

A lightning talk related to this topic has been given during the [Cloud-Native Geospatial Outreach Event 2022,](https://medium.com/radiant-earth-insights/cloud-native-geospatial-outreach-2022-recap-and-videos-2a0e80085db7) which can be found [here.](https://www.youtube.com/watch?v=NOwjDvB9-0k)

Follow [this link](https://nbviewer.org/github/SAR-ARD/S1_NRB/blob/main/docs/examples/nrb_cube.ipynb) for a better visualization of this notebook!

**Sentinel-1 Normalised Radar Backscatter** Sentinel-1 Normalised Radar Backscatter (S1-NRB) is a newly developed Analysis Ready Data (ARD) product for the European Space Agency that offers high-quality, radiometrically terrain corrected (RTC) Synthetic Aperture Radar (SAR) backscatter and is designed to be compliant with the CEOS ARD for Land (CARD4L) [NRB specification.](https://ceos.org/ard/files/PFS/NRB/v5.5/CARD4L-PFS_NRB_v5.5.pdf) You can find more detailed information about the S1-NRB product [here.](https://sentinel.esa.int/web/sentinel/sentinel-1-ard-normalised-radar-backscatter-nrb-product)

**SpatioTemporal Asset Catalog (STAC)** All S1-NRB products include metadata in JSON format compliant with the [SpatioTemporal Asset Catalog \(STAC\)](https://stacspec.org/) specification. STAC uses several sub-specifications [\(Item,](https://github.com/radiantearth/stac-spec/blob/master/item-spec/item-spec.md) [Collection](https://github.com/radiantearth/stac-spec/blob/master/collection-spec/collection-spec.md) & [Catalog\)](https://github.com/radiantearth/stac-spec/blob/master/catalog-spec/catalog-spec.md) to create a hierarchical structure that enables efficient querying and access of large volumes of geospatial data.

### <span id="page-27-3"></span>**3.1.2 Getting started**

After following the [installation instructions](https://s1-nrb.readthedocs.io/en/latest/general/installation.html) you need to install an additional package into the activated conda environment:

```
conda activate nrb_env
conda install stackstac
```
Let's assume you have a collection of S1-NRB scenes located on your local disk, a fileserver or somewhere in the cloud. As mentioned in the *[Introduction](#page-27-2)*, each S1-NRB scene includes metadata as a STAC Item, describing the scene's temporal, spatial and product specific properties.

The **only step necessary to get started** with analysing your collection of scenes, is the creation of STAC Collection and Catalog files, which connect individual STAC Items and thereby create a hierarchy of STAC objects. S1\_NRB includes the utility function make catalog, which will create these files for you. Please note that make\_catalog expects a directory structure based on MGRS tile IDs, which allows for efficient data querying and access. After user confirmation it will take care of reorganizing your S1-NRB scenes if this directory structure doesn't exist yet.

```
[3]: import numpy as np
    import stackstac
     from S1_NRB.metadata.stac import make_catalog
```
(continues on next page)

(continued from previous page)

```
nrb_catalog = make_catalog(directory='./NRB_thuringia', silent=True)
WARNING:
./NRB_thuringia
and the NRB products it contains will be reorganized into subdirectories based on␣
˓→unique MGRS tile IDs if this directory structure does not yet exist.
Do you wish to continue? [yes|no] yes
```

```
#### New STAC endpoint created: ./NRB_thuringia/catalog.json
```
The STAC Catalog can then be used with libraries such as [stackstac,](https://github.com/gjoseph92/stackstac) which *"turns a STAC Collection into a lazy xarray.DataArray, backed by dask".*

The term *lazy* describes a [method of execution](https://tutorial.dask.org/01x_lazy.html) that only computes results when actually needed and thereby enables computations on larger-than-memory datasets. [xarray](https://xarray.pydata.org/en/stable/index.html) is a Python library for working with labeled multidimensional arrays of data, while the Python library [dask](https://docs.dask.org/en/latest/) facilitates parallel computing in a flexible way.

Compatibility with [odc-stac,](https://github.com/opendatacube/odc-stac) a very [similar library](https://github.com/opendatacube/odc-stac/issues/54) to stackstac, will be tested in the near future.

```
[4]: aoi = (10.638066, 50.708415, 11.686751, 50.975775)
   ds = stackstac.stack(items=nrb_catalog, bounds_latlon=aoi,
                   dtype=np.dtype('float32'), chunksize=(-1, 1, 1024, 1024))
   ds
[4]: <xarray.DataArray 'stackstac-f9b5b2607432a2a973be5982262095c8' (time: 121,
                                                   band: 10,
                                                   y: 3189, x: 7471)>
   dask.array<fetch_raster_window, shape=(121, 10, 3189, 7471), dtype=float32,␣
   ˓→chunksize=(121, 1, 1024, 1024), chunktype=numpy.ndarray>
   Coordinates: (12/55)
     * time (time) datetime64[ns] 2020-01-03T1...
      id (time) <U57 'S1A_IW_NRB__1SDV_2020...
     * band (band) <U25 'noise-power-vh' ... '...
     * x (x) float64 6.15e+05 ... 6.897e+05
     * y (y) float64 5.651e+06 ... 5.619e+06
      constellation <U10 'sentinel-1'
      ... ...
      processing:facility \langle U3 \rangle 'FSU'
      raster:bands (band) object [{'unit': 'dB', 'nod...
      title (band) <U30 'Noise Power' ... 'Acq...
      file:header_size (band) int64 6794 6794 ... 7642 6914
      file:byte_order <U13 'little-endian'
      epsg int64 32632
   Attributes:
      spec: RasterSpec(epsg=32632, bounds=(614990.0, 5618680.0, 689700.0...
      crs: epsg:32632
      transform: | 10.00, 0.00, 614990.00|\n| 0.00,-10.00, 5650570.00|\n| 0.0...
      resolution: 10.0
```
As you can see in the output above, the collection of S1-NRB scenes was successfully loaded as an xarray. DataArray. The metadata attributes included in all STAC Items are now available as coordinate arrays (see [here](https://docs.xarray.dev/en/stable/user-guide/terminology.html#term-Coordinate) for clarification of Xarray's terminology) and can be utilized during analysis.

It is now possible to explore and analyse the S1-NRB data cube. The most important tools in this regard are the already mentioned xarray and dask. Both are widely used and a lot of tutorials and videos can be found online, e.g. in the xarray Docs [\(1,](https://docs.xarray.dev/en/stable/user-guide/index.html) [2\)](https://docs.xarray.dev/en/stable/tutorials-and-videos.html) or the [Pangeo Tutorial Gallery.](https://gallery.pangeo.io/repos/pangeo-data/pangeo-tutorial-gallery/index.html)

# **CHAPTER**

### **FOUR**

# **ABOUT**

# <span id="page-29-1"></span><span id="page-29-0"></span>**4.1 Changelog**

### <span id="page-29-2"></span>**4.1.1 1.0.2 | 2022-08-24**

- Fix error in handling of temporary VRTs [\(#50\)](https://github.com/SAR-ARD/S1_NRB/pull/50)
- Adjustments to VRT log scaling [\(#52\)](https://github.com/SAR-ARD/S1_NRB/pull/52)
- [metadata] read nodata values directly from files (instead of hard-coding them) [\(#53\)](https://github.com/SAR-ARD/S1_NRB/pull/53)
- use type identifier in scene-specific DEM file names [\(#55\)](https://github.com/SAR-ARD/S1_NRB/pull/55)
- Add VRT assets to STAC files [\(#56\)](https://github.com/SAR-ARD/S1_NRB/pull/56)
- Fix and improve metadata geometry handling [\(#57\)](https://github.com/SAR-ARD/S1_NRB/pull/57)
- SNAP 9 compatibility [\(#58\)](https://github.com/SAR-ARD/S1_NRB/pull/58)

[Full Changelog](https://github.com/SAR-ARD/S1_NRB/compare/v1.0.1...v1.0.2)

### <span id="page-29-3"></span>**4.1.2 1.0.1 | 2022-07-03**

• dem handling improvements [\(#45\)](https://github.com/SAR-ARD/S1_NRB/pull/45)

[Full Changelog](https://github.com/SAR-ARD/S1_NRB/compare/v1.0.0...v1.0.1)

### <span id="page-29-4"></span>**4.1.3 1.0.0 | 2022-06-23**

- Dockerfile to build S1\_NRB image [\(#27\)](https://github.com/SAR-ARD/S1_NRB/pull/31)
- adjustments to nodata value [\(#28\)](https://github.com/SAR-ARD/S1_NRB/pull/28)
- renamed XML tag 'nrb' to 's1-nrb' [\(#36\)](https://github.com/SAR-ARD/S1_NRB/pull/36)
- Metadata & Config Improvements [\(#30\)](https://github.com/SAR-ARD/S1_NRB/pull/30)
- Geolocation accuracy [\(#40\)](https://github.com/SAR-ARD/S1_NRB/pull/40)
- various bug fixes and documentation improvements

[Full Changelog](https://github.com/SAR-ARD/S1_NRB/compare/v0.4.2...v1.0.0)

### <span id="page-30-0"></span>**4.1.4 0.4.2 | 2022-06-16**

- Update documentation [\(#27\)](https://github.com/SAR-ARD/S1_NRB/pull/27)
- find unpacked .SAFE scenes in scene\_dir (instead of just .zip) [\(aea53a5\)](https://github.com/SAR-ARD/S1_NRB/commit/aea53a57bc5fa1418fea4f46f69b41b7332909b1)

[Full Changelog](https://github.com/SAR-ARD/S1_NRB/compare/v0.4.1...v0.4.2)

### <span id="page-30-1"></span>**4.1.5 0.4.1 | 2022-06-01**

- handle ETAD products as zip, tar, and SAFE [\(#25\)](https://github.com/SAR-ARD/S1_NRB/pull/25)
- set dem download authentication via env. variables [\(#26\)](https://github.com/SAR-ARD/S1_NRB/pull/26)
- various bug fixes

[Full Changelog](https://github.com/SAR-ARD/S1_NRB/compare/v0.4.0...v0.4.1)

### <span id="page-30-2"></span>**4.1.6 0.4.0 | 2022-05-30**

- outsourced and restructured DEM preparation functionality [\(#18\)](https://github.com/SAR-ARD/S1_NRB/pull/18)
- outsourced ETAD correction to dedicated module [\(#19\)](https://github.com/SAR-ARD/S1_NRB/pull/19)
- XML validation & improvements [\(#17\)](https://github.com/SAR-ARD/S1_NRB/pull/17)
- Restructuring and cleanup [\(#20\)](https://github.com/SAR-ARD/S1_NRB/pull/20)
- outsourced NRB formatting to dedicated module [\(#21\)](https://github.com/SAR-ARD/S1_NRB/pull/21)
- extended acquisition mode support [\(#22\)](https://github.com/SAR-ARD/S1_NRB/pull/22)
- Set up sphinx documentation [\(#23\)](https://github.com/SAR-ARD/S1_NRB/pull/23)
- AOI scene selection [\(#24\)](https://github.com/SAR-ARD/S1_NRB/pull/24)

[Full Changelog](https://github.com/SAR-ARD/S1_NRB/compare/v0.3.0...v0.4.0)

### <span id="page-30-3"></span>**4.1.7 0.3.0 | 2022-03-30**

- Updated metadata module [\(#9\)](https://github.com/SAR-ARD/S1_NRB/pull/9)
- Modified *prepare\_dem* interface [\(#10\)](https://github.com/SAR-ARD/S1_NRB/pull/10)
- Various improvements [\(#11\)](https://github.com/SAR-ARD/S1_NRB/pull/11)
- Modified working directory structure [\(#12\)](https://github.com/SAR-ARD/S1_NRB/pull/12)
- Updated *ancillary.py* [\(#13\)](https://github.com/SAR-ARD/S1_NRB/pull/13)
- Added ETAD correction [\(#14\)](https://github.com/SAR-ARD/S1_NRB/pull/14)
- Improved RGB composite [\(#15\)](https://github.com/SAR-ARD/S1_NRB/pull/15)
- Store DEM/WBM tiles in UTM zones different to the native MGRS zone [\(#16\)](https://github.com/SAR-ARD/S1_NRB/pull/16)

[Full Changelog](https://github.com/SAR-ARD/S1_NRB/compare/v0.2.0...v0.3.0)

# <span id="page-31-0"></span>**4.1.8 0.2.0 | 2022-03-03**

[Full Changelog](https://github.com/SAR-ARD/S1_NRB/compare/v0.1.0...v0.2.0)

<span id="page-31-1"></span>**4.1.9 0.1.0 | 2022-01-14**

### **CHAPTER**

# **FIVE**

# **INDICES AND TABLES**

- <span id="page-32-0"></span>• genindex
- modindex
- search

# **PYTHON MODULE INDEX**

### <span id="page-33-0"></span>s

S1\_NRB.ancillary, [17](#page-19-0) S1\_NRB.config, [9](#page-11-1) S1\_NRB.dem, [14](#page-16-1) S1\_NRB.etad, [14](#page-16-0) S1\_NRB.metadata.extract, [19](#page-21-1) S1\_NRB.metadata.stac, [23](#page-25-0) S1\_NRB.metadata.xml, [22](#page-24-0) S1\_NRB.nrb, [10](#page-12-1) S1\_NRB.processor, [10](#page-12-0) S1\_NRB.tile\_extraction, [15](#page-17-0)

### **INDEX**

# <span id="page-34-0"></span>A

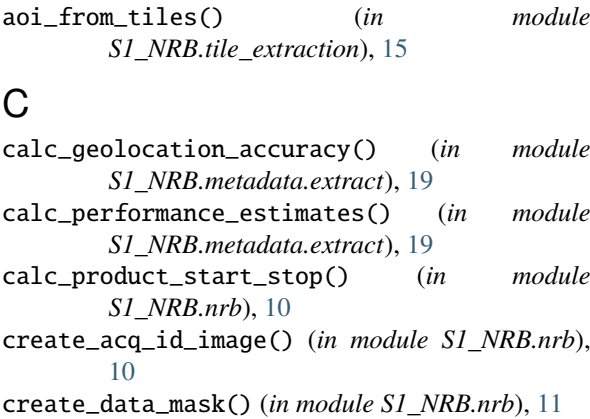

create\_rgb\_vrt() (*in module S1\_NRB.nrb*), [11](#page-13-3) create\_vrt() (*in module S1\_NRB.nrb*), [11](#page-13-3)

# D

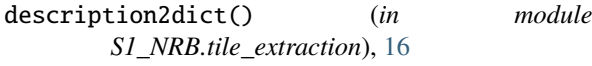

# E

```
etree_from_sid() (in module
       S1_NRB.metadata.extract), 20
extract_pslr_islr() (in module
       S1_NRB.metadata.extract), 20
extract_tile() (in module S1_NRB.tile_extraction),
       16
```
# F

```
find_in_annotation() (in module
       S1_NRB.metadata.extract), 20
format() (in module S1_NRB.nrb), 12
```
# G

gdal\_conf() (*in module S1\_NRB.config*), [9](#page-11-5) generate\_unique\_id() (*in module S1\_NRB.ancillary*), [17](#page-19-3) geocode\_conf() (*in module S1\_NRB.config*), [9](#page-11-5) geometry\_from\_vec() (*in module S1\_NRB.metadata.extract*), [20](#page-22-4) get\_config() (*in module S1\_NRB.config*), [9](#page-11-5) get\_datasets() (*in module S1\_NRB.nrb*), [13](#page-15-1) get\_header\_size() (*in module S1\_NRB.metadata.extract*), [21](#page-23-3) get\_max\_ext() (*in module S1\_NRB.ancillary*), [17](#page-19-3)

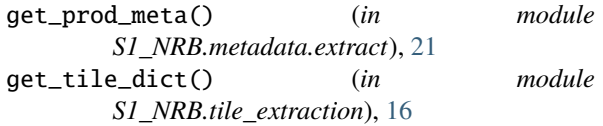

### L

log() (*in module S1\_NRB.ancillary*), [18](#page-20-2)

# M

main() (*in module S1\_NRB.processor*), [10](#page-12-5) make\_catalog() (*in module S1\_NRB.metadata.stac*), [23](#page-25-3) meta\_dict() (*in module S1\_NRB.metadata.extract*), [21](#page-23-3) module S1\_NRB.ancillary, [17](#page-19-3) S1\_NRB.config, [9](#page-11-5) S1\_NRB.dem, [14](#page-16-5) S1\_NRB.etad, [14](#page-16-5) S1\_NRB.metadata.extract, [19](#page-21-4) S1\_NRB.metadata.stac. [23](#page-25-3) S1\_NRB.metadata.xml, [22](#page-24-4) S1\_NRB.nrb, [10](#page-12-5) S1\_NRB.processor, [10](#page-12-5) S1\_NRB.tile\_extraction, [15](#page-17-2)

mosaic() (*in module S1\_NRB.dem*), [14](#page-16-5)

### P

parse() (*in module S1\_NRB.metadata.stac*), [24](#page-26-3) parse() (*in module S1\_NRB.metadata.xml*), [22](#page-24-4) prepare() (*in module S1\_NRB.dem*), [14](#page-16-5) process() (*in module S1\_NRB.etad*), [14](#page-16-5) product\_json() (*in module S1\_NRB.metadata.stac*), [24](#page-26-3) product\_xml() (*in module S1\_NRB.metadata.xml*), [22](#page-24-4)

# S

S1\_NRB.ancillarv module, [17](#page-19-3) S1\_NRB.config module, [9](#page-11-5) S1\_NRB.dem module, [14](#page-16-5) S1\_NRB.etad module, [14](#page-16-5)

S1\_NRB.metadata.extract module, [19](#page-21-4) S1\_NRB.metadata.stac module, [23](#page-25-3) S1\_NRB.metadata.xml module, [22](#page-24-4) S1\_NRB.nrb module, [10](#page-12-5) S1\_NRB.processor module, [10](#page-12-5) S1\_NRB.tile\_extraction module, [15](#page-17-2) set\_logging() (*in module S1\_NRB.ancillary*), [18](#page-20-2) source\_json() (*in module S1\_NRB.metadata.stac*), [24](#page-26-3) source\_xml() (*in module S1\_NRB.metadata.xml*), [23](#page-25-3)

# T

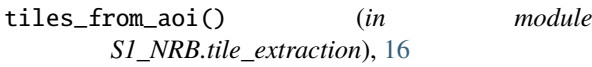

# V

vec\_from\_srccoords() (*in module S1\_NRB.metadata.extract*), [22](#page-24-4)